# **Manual do usuário de Notebook**

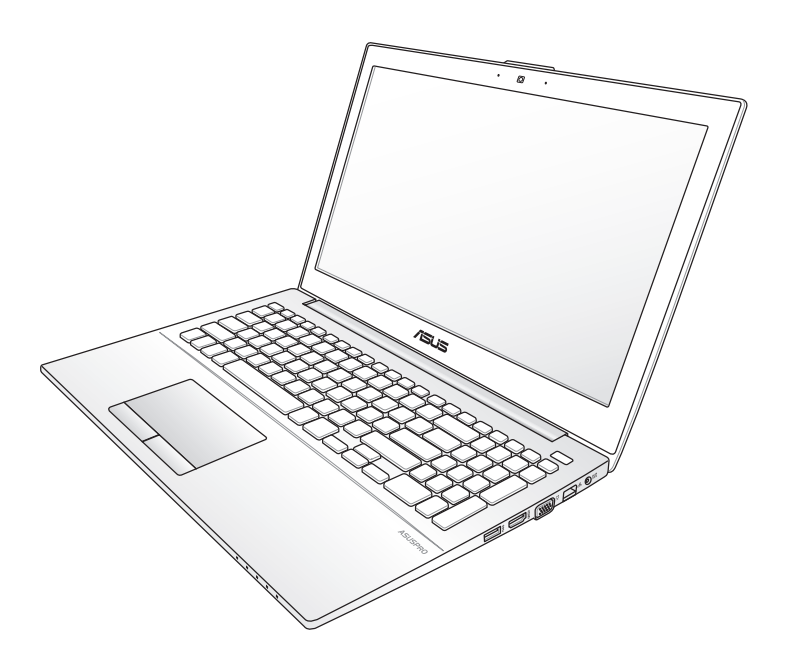

Janeiro 2013

## **Sumário**

#### Capítulo 1: Introdução

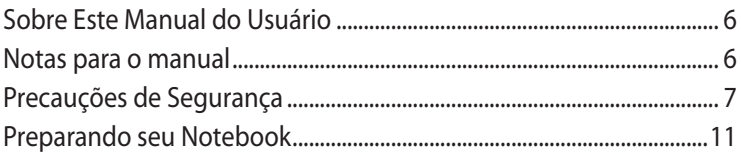

#### Capítulo 2: Conhecendo as Partes

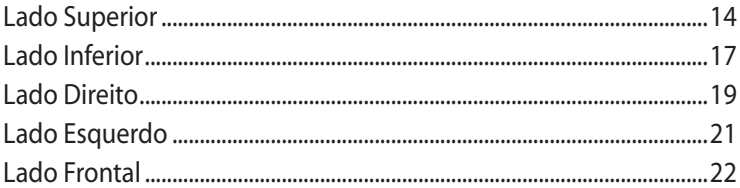

## Capítulo 3: Iniciando

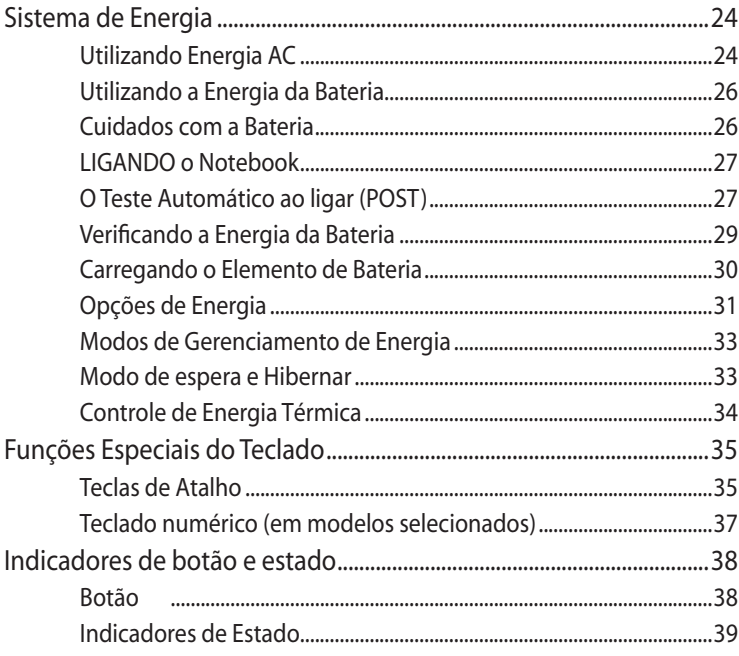

## Capítulo 4: Usando o Notebook

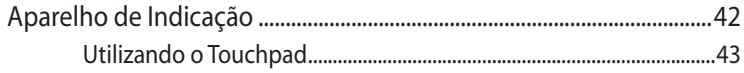

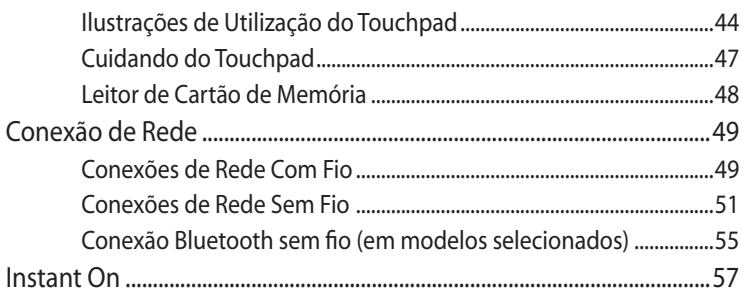

#### **[Apêndice](#page-58-0)**

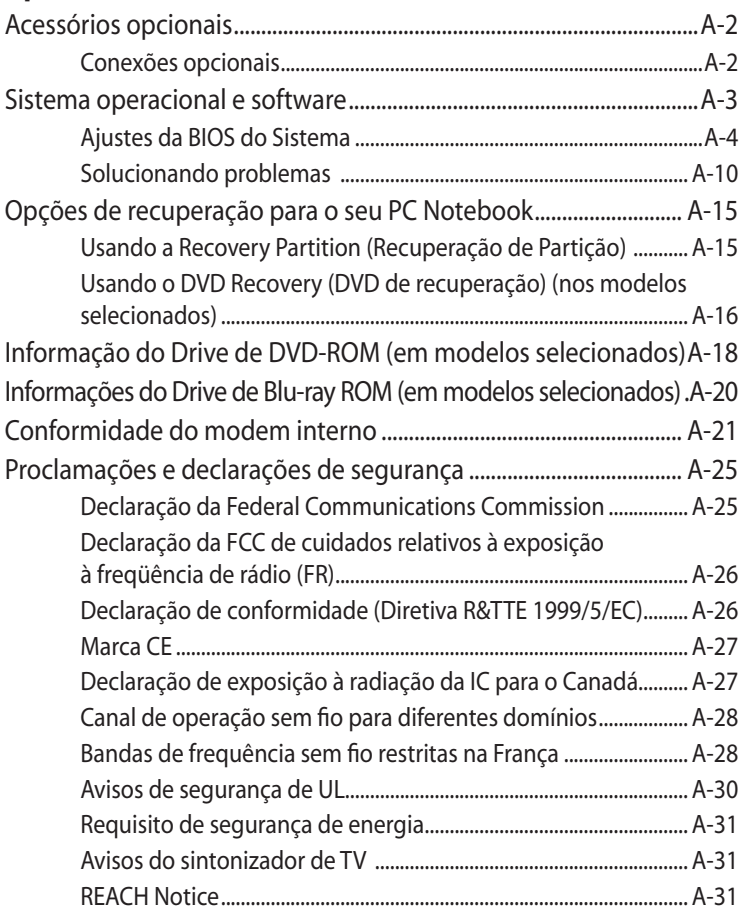

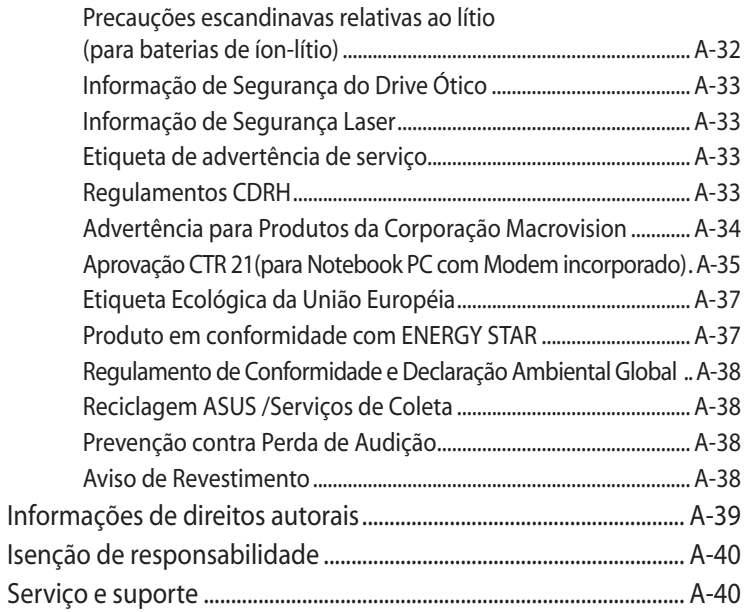

<span id="page-4-0"></span>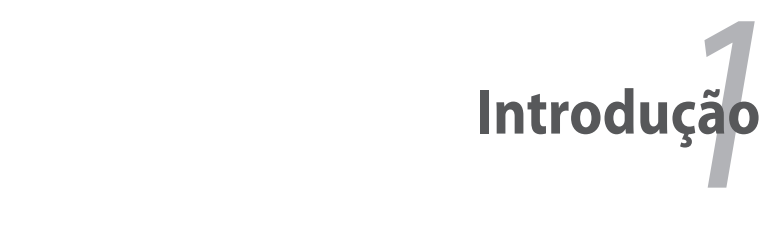

## <span id="page-5-0"></span>**Sobre Este Manual do Usuário**

Você está lendo o Manual do Usuário do Notebook. Este Manual do Usuário fornece informações sobre os vários componentes no Notebook e como usá-los. A seguir, estão as principais seções deste Manual do Usuário:

#### **1. Introdução**

Introduz você ao Notebook e seu Manual do Usuário.

#### **2. Conhecendo as Partes**

Dá a você informações sobre os componentes do Notebook.

#### **3. Iniciando**

Dá a você informações sobre como iniciar o Notebook.

#### **4. Usando o Notebook**

Dá a você informações sobre a utilização dos componentes do Notebook.

#### **5. Apêndice**

Introduz você aos acessórios opcionais e dá informações adicionais.

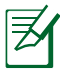

Os aplicativos atuais em pacote diferem de acordo com os modelos e os territórios. Pode haver diferenças entre o seu Notebook e os desenhos mostrados neste manual. Aceite seu Notebook como o correto.

## **Notas para o manual**

Algumas notas e avisos são usados ao longo deste guia, permitindo que você conclua determinadas tarefas com segurança e eficiência. Estas notas têm diferentes graus de importância, como exibido a seguir:

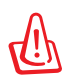

**AVISO!** Informações importantes que devem ser seguidas para operação segura.

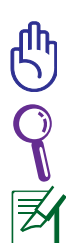

**IMPORTANTE!** Informações vitais que precisam ser seguidas para evitar danos aos dados, componentes ou pessoas.

**DICA**: Dicas para completar tarefas.

**NOTA**: Informações para situações especiais.

## <span id="page-6-0"></span>**Precauções de Segurança**

As seguintes precauções de segurança irão aumentar o tempo de vida do Notebook. Siga todas as precauções e instruções. Exceto como descrito neste manual, consulte todos os serviços de assistência com o pessoal qualificado.

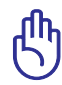

Desligue a energia AC e remova os elementos da bateria, antes de limpar. Limpe o Notebook, utilizando uma esponja de celulose limpa ou camurça com uma solução de detergente não-abrasivo e um pouco de água morna e remova qualquer umidade extra com um pano seco.

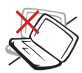

NÃO coloque em superfícies de trabalho instáveis ou desiguais. Procure o serviço de assistência, se a embalagem for danificada.

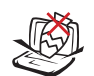

NÃO coloque ou derrube objetos na parte superior e não apoie qualquer objeto estranho no Notebook.

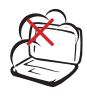

NÃO exponha a sujeira ou ambientes sujos. NÃO opere durante um vazamento de gás.

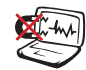

NÃO exponha a forte magnetismo ou campos elétricos.

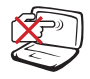

NÃO pressione ou toque o painel de visualização. Não coloque junto com itens pequenos que podem arranhar ou entrar no Notebook.

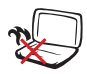

NÃO deixe o Notebook em seu colo ou em qualquer parte do corpo para evitar desconforto ou danos de exposição ao calor.

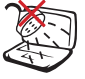

NÃO exponha ou utilize próximo a líquidos, chuva ou umidade. NÃO utilize o modem durante uma tempestade elétrica.

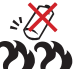

Advertência de segurança da bateria:

NÃOjogue a bateria no fogo. NÃO cause curto circuito nos contatos. NÃOdesmonte a bateria.

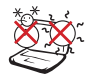

TEMPERATURA SEGURA: Este Notebook deve apenas ser utilizado em ambientes com temperaturas ambientes entre 5°C (41°F) e 35°C (95°F)

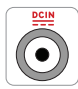

CLASSIFICAÇÃO DE ENTRADA: Consulte a etiqueta de classificação na parte inferior do Notebook e certifiquese que seu adaptador de energia está de acordo com a mesma.

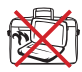

NÃO carregue ou cubra o Notebook que estiver LIGADO com qualquer material que possa reduzir a circulação de ar como uma bolsa.

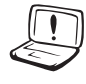

NÃO USE solventes fortes como tíner, aguarrás, benzina ou outras substâncias químicas próximo à superfície.

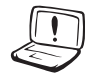

NÃO USE cabos de alimentação, acessórios ou outros periféricos danificados.

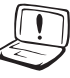

A instalação incorreta da bateria pode causar explosão e danos ao Notebook PC.

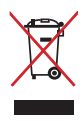

Este produto foi reprojetado para possibilitar a reutilização apropriada de peças e a reciclagem. O símbolo de uma lixeira assinalada com um X indica que o produto (equipamentos elétricos, eletrônicos e baterias com células que contém mercúrio) não devem ser colocados no lixo urbano.

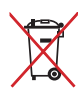

NÃO jogue a bateria no lixo urbano. O símbolo da lixeira com um X indica que a bateria não deve ser descartada no lixo urbano.

#### **Alerta de Pressão de Som**

Alerta: Pressão de som excessiva dos fones de ouvido ou das caixas de som pode causar danos ou perda auditiva. Ajustar os controle de volume bem como o equalizador para outros ajustes além da posição central pode aumentar a coltagem de saíde dos fones de ouvido ou caixas de som, e assim o nível de pressão de som.

#### **Alerta de Ventilador DC**

Alerta: Note que a tomada DC é uma parte mote que pode causar perigo, mantenha seu corpo longe das lâminas móveis do ventilador.

#### **informações do adaptador**

Voltagem de entrada: 100-240Vac

Frequência de entrada: 50-60Hz

Corrente de saída nominal: 3,42A (65W)

Voltagem de saída nominal: 19Vdc

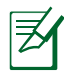

A saída da tomada deve ser instalada perto do equipamento e deve estar facilmente acessível.

#### **Precauções de transporte**

Para preparar o notebook para transporte, você deve DESLIGAR e **desconectar todos os periféricos externos para prevenir danos nos conectores.** A entrada do drive de disco rígido se retrai quando a energia é DESLIGADA para evitar arranhar a superfície do disco rígido durante o transporte. Entretanto, você não deve transportar o notebook enquanto a energia estiver LIGADA. Feche o painel de visualização e verifique se está bloqueado com segurança na posição fechada, para proteger o teclado e o painel de visualização.

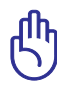

A superfície do notebook é facilmente danificada, se não for cuidada adequadamente. Cuidado para não arranhar ou raspar a superfície do notebook.

#### **Cubra seu notebook**

Compre uma bolsa para viagem para proteger o notebook de sujeira, água, choque e arranhões.

#### **Carregue suas baterias**

Se você deseja utilizar a energia da bateria, certifique-se de carregar completamente seu pacote de baterias e qualquer pacote de bateria adicional antes de sair em longas viagens. Lembre-se que o adaptador de energia carrega o elemento da bateria, enquanto estiver ligado no computador e a uma fonte de energia AC. Saiba que demora muito mais para carregar o elemento da bateria quando o Notebook estiver em utilização.

#### **Precauções para aeronaves**

Contate sua companhia aérea, se você deseja utilizar o notebook no avião. A maioria das companhias aéreas possuem restrições para a utilização de aparelhos eletrônicos. A maioria das companhias aéreas permitem a utilização de eletrônicos apenas entre, e não durante as decolagens e pousos.

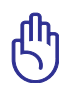

Existem três tipos principais de aparelhos de segurança no aeroporto: Máquinas de raio-x (utilizada em itens colocados em esteiras de transporte), detectores magnéticos (utilizado em pessoas andando, através de verificações de segurança) e instrumentos magnéticos (aparelhos manuais utilizados em pessoas ou itens individuais). Você pode enviar seu notebook e disquetes através das máquinas de raio-x do aeroporto. Entretanto, é recomendado que você não envie seu notebook ou disquetes através dos detectores magnéticos do aeroporto ou exponha-os a instrumentos magnéticos.

## <span id="page-10-0"></span>**Preparando seu Notebook**

Estas são apenas instruções rápidas para a utilização de seu Notebook.

#### **Conecte o Adaptador de Energia AC**

- A. Conecte o o cabo de alimentação AC e o conversor AC-DC.
- B. Plugue o adaptador de energia AC na tomada elétrica (100V-240V).
- C. Plugue o conector de energia DC em seu PC Notebook.

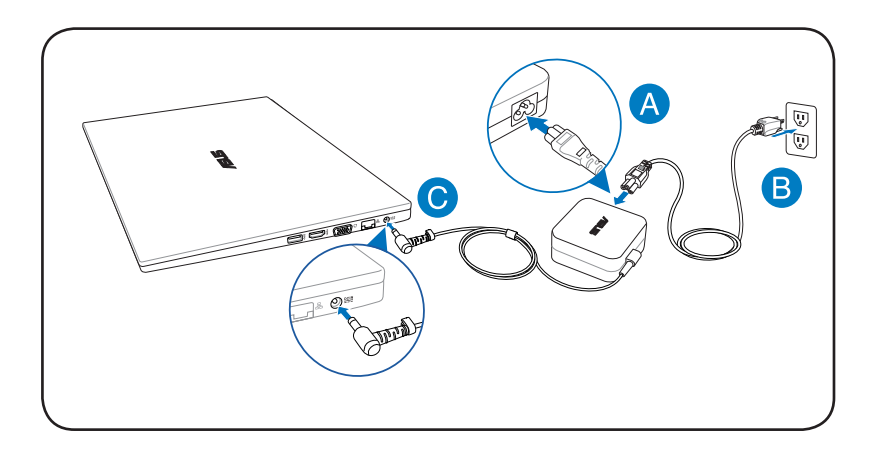

#### **Abra o painel do visor**

- A. Segure a base de seu PC Notebook e eleve o painel do visor com seu polegar.
- B. Incline lentamente o painel da tela para a frente ou para trás até chegar a um ângulo de visão confortável.

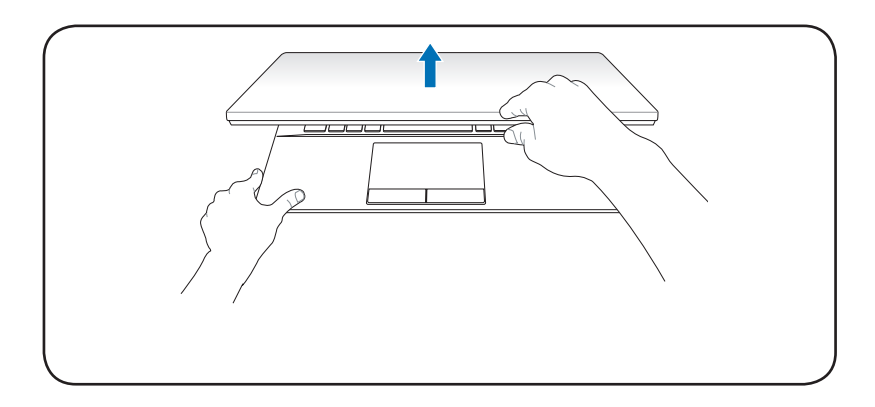

#### **Como ligar o Notebook**

Pressione o botão de energia.

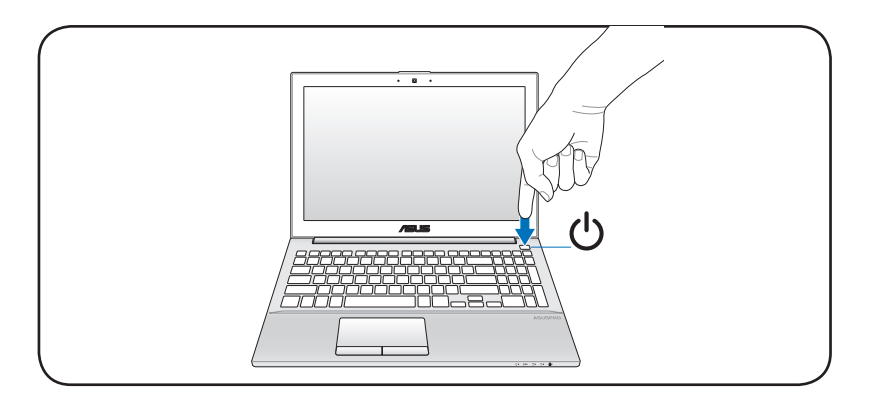

<span id="page-12-0"></span>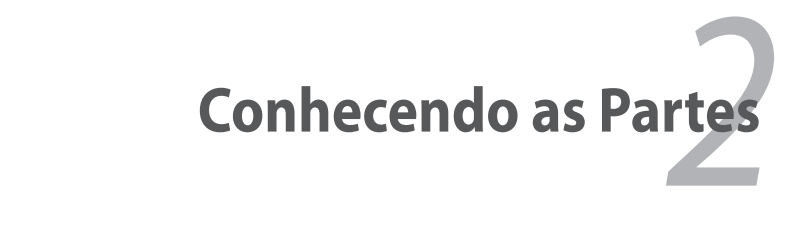

## <span id="page-13-0"></span>**Lado Superior**

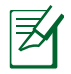

O teclado será diferente para cada território.

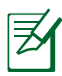

A parte superior pode variar de aparência dependendo do modelo.

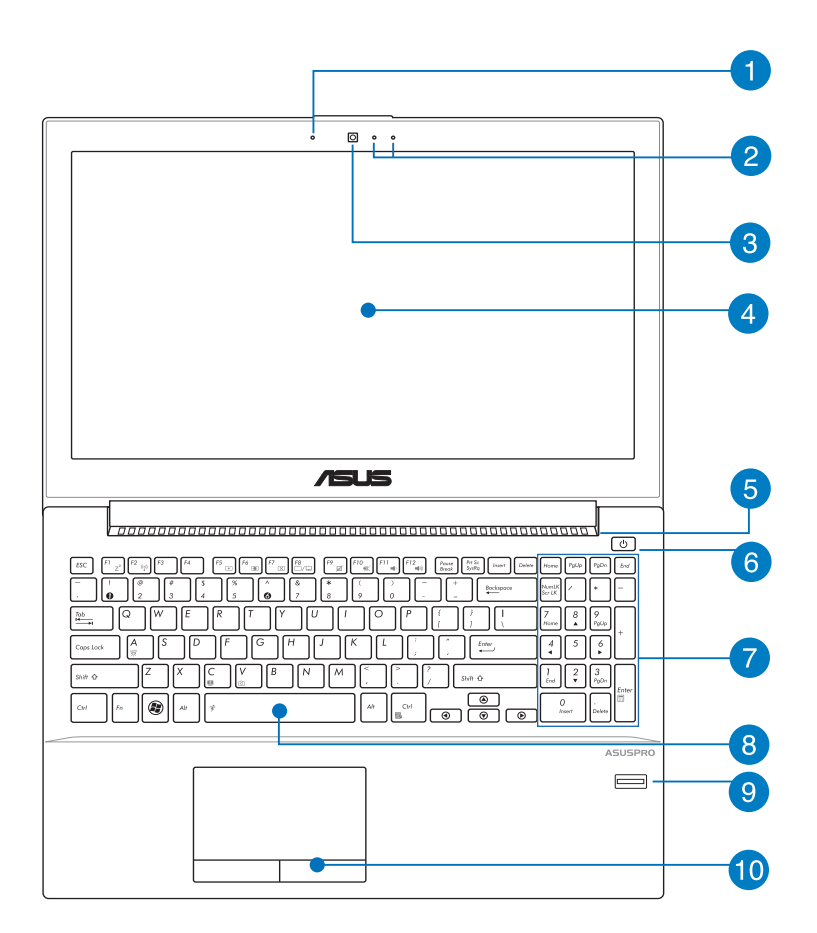

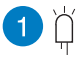

#### **Indicador da câmera**

O indicador da câmera mostra quando a câmera embutida está em uso.

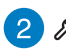

#### **Microfone (Embutido)**

O mono microfone embutido pode ser usado para vídeoconferências, narrações de voz ou simples gravações de áudio.

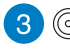

#### **Câmera**

A câmera embutida permite tirar uma foto ou gravar um vídeo. Pode ser utilizado com a conferência de vídeo e outras aplicações interativas.

#### **Painel de Visualização**

O Notebook utiliza uma tela LCD TFT de matriz ativa, que fornece excelente visualização como os monitores de área de trabalho. Diferente dos monitores de área de trabalho tradicionais, o painel LCD não produz qualquer radiação ou oscilação, assim é melhor para os olhos. Utilize um pano macio sem líquidos químicos (use bastante água, se necessário) para limpar o painel de visualização.

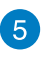

#### **Ventiladores de ar**

Os ventiladores de ar permitem que o ar frio entre e o ar quente saia do notebook.

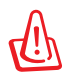

Certifique-se que papel, livro, roupas, cabos ou outros objetos não bloqueiem qualquer uma das saidas de ar.

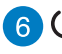

#### **Interruptor de Energia**

O botão liga/desliga permite LIGAR e DESLIGAR o Notebook PC e realizar uma recuperação a partir do STD. Pressione o botão uma vez para LIGAR e mantenha-o pressionado para DESLIGAR o Notebook PC. O botão liga/desliga funciona somente quando o painel da tela está aberto.

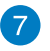

#### **Teclado numérico (em modelos selecionados)**

O teclado numérico alterna entre essas duas funções: para entrada numérica e, como as teclas de direção do ponteiro.

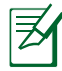

Para mais detalhes, consulte a seção *Teclado numérico* neste manual.

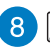

#### **8 M** Teclado

O teclado oferece teclas QWERTY de tamanho total com uma profundidade de curso confortável para digitação e descanso de palma para ambas as mãos. Ele também vem com funções especiais de teclado que podem habilitar atalhos, acesso rápido ao to Windows, e controlar funções multimídia. Para mais detalhes, consulte as **funções Especiais do Teclado** no Capítulo 3.

່ງ

#### **Scanner de impressão digital (em modelos selecionados)**

Este scanner de impressão digital integrado no PC Notebook usa um software de segurança que permite que você use sua impressão digital como chave de identificação.

## **Touchpad e Botões**

O touchpad com seus botões é um aparelho de indicação que fornece as mesmas funções de um mouse da área de trabalho. Uma função de deslizamento controlada pelo software está disponível depois de ajustar o utilitário touchpad incluído para permitir uma fácil navegação do Windows e na web.

## <span id="page-16-0"></span>**Lado Inferior**

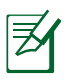

O lado inferior pode variar em aparência dependendo do modelo.

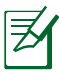

O tamanho do elemento de bateria irá variar dependendo do modelo.

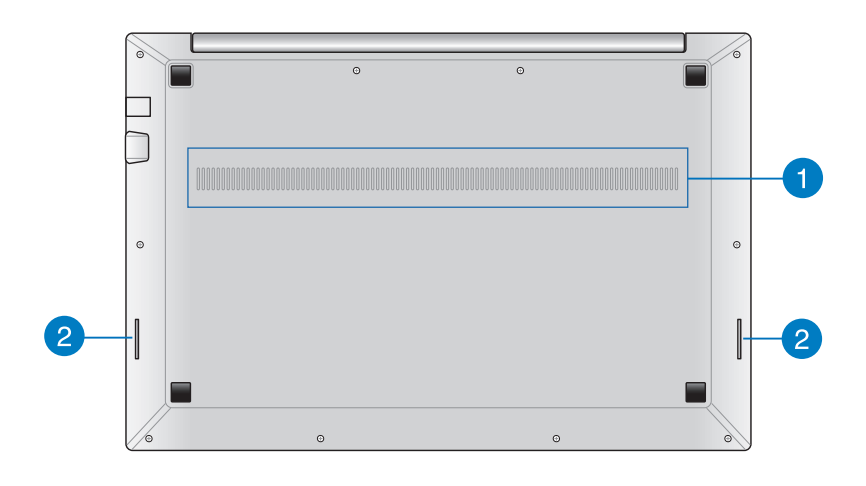

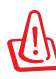

A parte inferior do Notebook pode ficar muito quente. Cuidado ao manusear seu Notebook enquanto estiver em operação ou se ele tiver estado recentemente em operação. Altas temperaturas são normais durante o carregamento ou operação. Não utilize em superfícies macias como camas ou sofás que podem bloquear a ventilação. **NÃO COLOQUE O Notebook EM SEU COLO OU OUTRAS PARTES DO CORPO PARA EVITAR DANOS PELO CALOR.** 

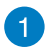

#### **Ventiladores de ar**

Os ventiladores de ar permitem que o ar frio entre e o ar quente saia do notebook.

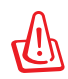

Certifique-se que papel, livro, roupas, cabos ou outros objetos não bloqueiem qualquer uma das saidas de ar.

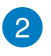

#### **Alto-falantes**

Os altofalantes embutidos permitem que você escute áudio direto do PC Notebook. Os recursos de áudio deste PC Notebook são controlados por software.

### <span id="page-18-0"></span>**Lado Direito**

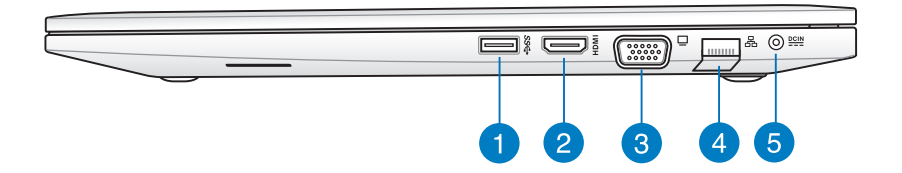

#### **Porta USB (3.0, em modelos selecionados / 2.0)**

A porta USB (Bus Serial Universal) é compatível com aparelhos USB 3.0, 2.0, ou USB 1.1 como teclados, aparelhos de indicação, câmeras, drives de disco rígido, impressoras e scanners conectados em uma série de até 4.8Gbits/seg (USB 3.0), 480Mbits/seg (USB 2.0), e 12Mbits/seg (USB 1.1). O USB permite que muitos aparelhos sejam executados simultaneamente em um único computador, com alguns periféricos agindo como plug-in local ou hub adicional. O USB suporta trocas rápidas de aparelhos para que a maioria dos periféricos possa ser conectada ou desconectada sem reinicializar o computador.

#### HDMI **Porta HDMI**

HDMI (Interface de Multimídia de Alta Definição) é uma interface de áudio/vídeo completamente digital não compactada entre qualquer fonte de áudio/vídeo, assim como conversor para televisão, reprodutor de DVD e receptor A/V e um monitor de áudio e/ou vídeo, assim como a televisão digital (DTV). Suporte de vídeo padrão, melhorado ou de alta definição, além de áudio digital de multi-canais em um único cabo. Transmite todos os padrões ATSC HDTV e suporte 8 canais de áudio digitais, com banda larga para acomodar futuros melhoramentos ou requisições.

## **Saída de video (Monitor)**

A porta para monitor D-sub de 15 pinos suporta um aparelho compatível VGA padrão como um monitor ou projetor para permitir a visualização em uma área externa maior.

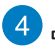

#### **4** 品 Porta LAN

A porta LAN RJ-45 com oito pinos é maior que a porta do modem RJ-11 e suporta o cabo Ethernet padrão para conexão a uma rede local. O conector embutido permite a utilização conveniente sem adaptadores adicionais.

#### **Entrada de Energia (DC)**

O adaptador de energia fornecido converte energia AC para energia DC, para utilização com este adaptador. A energia fornecida através desta tomada fornece energia para o notebook e carrega o elemento de bateria interno. Para evitar danos no notebook e elemento de bateria, sempre utilize o adaptador de energia fornecido.

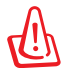

CUIDADO: PODE AQUECER E FICAR QUENTE QUANDO EM USO. CERTIFIQUE-SE DE NÃO COBRIR O ADAPTADOR E MANTÊ-LO AFASTADO DE SEU CORPO.

## <span id="page-20-0"></span>**Lado Esquerdo**

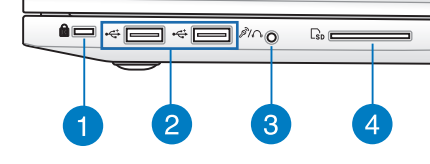

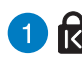

#### **Porta de bloqueio Kensington®**

A porta de bloqueio Kensington® permite o notebook ser assegurado utilizando os produtos de segurança do notebook compatíveis com Kensington®. Estes produtos de segurança normalmente incluem cabos de metal e trava que previnem que o notebook seja removido de um objeto fixo. Alguns também incluem um dectetor de movimento para soar um alarme quando movido.

#### **Porta USB (2.0)**

A porta USB (Bus Serial Universal) é compatível com aparelhos USB 2.0 ou USB 1.1 como teclados, aparelhos de indicação, câmeras, drives de disco rígido, impressoras e scanners conectados em uma série de até 12Mbits/seg (USB 1.1) e 480Mbits/seg (USB 2.0). O USB permite que muitos aparelhos sejam executados simultaneamente em um único computador, com alguns periféricos agindo como plug-in local ou hub adicional. O USB suporta trocas rápidas de aparelhos para que a maioria dos periféricos possa ser conectada ou desconectada sem reinicializar o computador.

<span id="page-21-0"></span>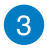

#### **Combinação porta de saída de fone de ouvido/ entrada de microfone**

Esta porta permite que você conecte seu PC Notebook a alto falantes amplificados ou fones de ouvido. Você também pode usar esta porta para conectar seu PC notebook a um microfone externo.

## **Slot de Memória Flash**

Normalmente, um leitor de cartão de memória externo deve ser comprado separadamente para poder utilizar os cartões de memória como câmeras digitais, reprodutores MP3, telefones móveis e PDAs. Este notebook possui um leitor de cartão de memória de alta velocidade embutido que pode ler e escrever convenientemente todos os cartões de memória flash como mencionado anteriormente neste manual.

## **Lado Frontal**

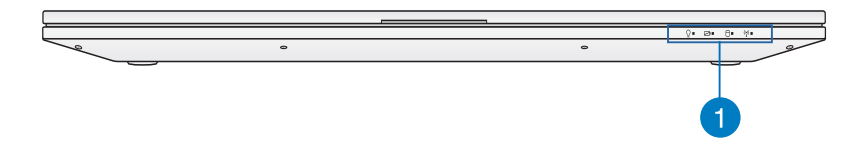

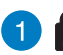

#### **Indicadores de Estado (frente)**

Os indicadores de estado representam várias condições de hardware/software. Veja os detalhes indicadores na seção 3.

<span id="page-22-0"></span>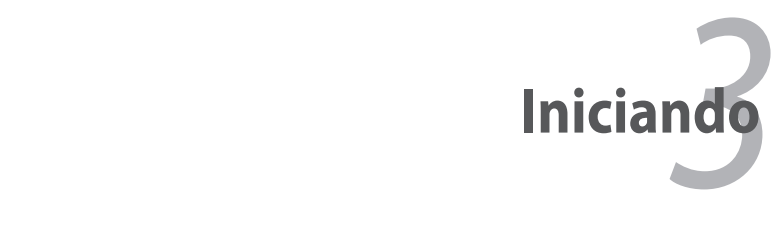

## <span id="page-23-0"></span>**Sistema de Energia**

## **Utilizando Energia AC**

A energia do Notebook está compreendida em duas partes, o adaptador de energia e o sistema de energia da bateria. O adaptador de energia converte a energia AC de uma saída de tomada para a energia CC requisitada pelo Notebook. Seu Notebook é fornecido com um adaptador AC-CC universal. Isto significa que você pode conectar o cabo de energia a qualquer saída 100V-120V assim como 220V-240V sem ajustar os interruptores ou utilizar o transformador de energia. Diferentes países podem solicitar que um adaptador seja utilizado para conectar o cabo de energia AC padrão dos EUA a um padrão diferente. A maioria dos hotéis irão fornecer saídas universais para suportar diferentes cabos de energia, assim como voltagens. É sempre melhor perguntar para um viajante experiente sobre as voltagens de saída AC quando levar os adaptadores de energia para outro país.

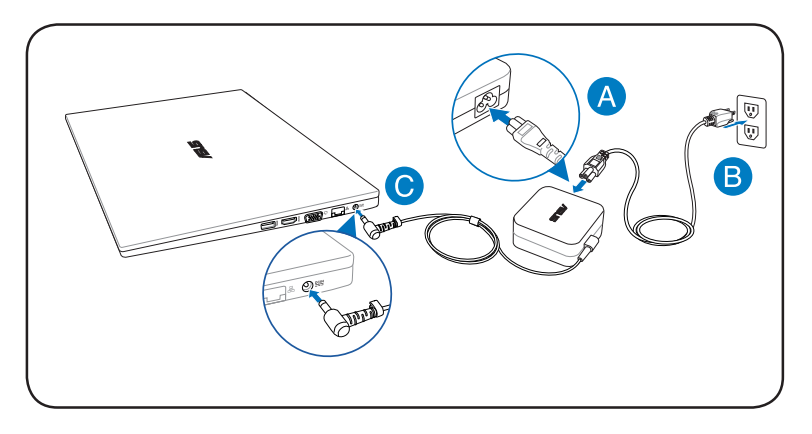

O local real da entrada de alimentação difere por modelos. Consulte o capítulo anterior para localizar a porta LAN.

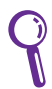

Você pode comprar kits de viagem para o Notebook que inclui adaptadores de energia e modem para quase qualquer país.

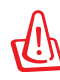

NÃO conecte o fio e energia AC a uma tomada AC antes de conectar a tomada CC no Notebook. Ao fazer isto, pode danificar o adaptador AC-CC.

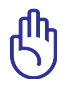

Danos podem ocorrer se você utilizar um adaptador diferente para ligar o Notebook ou utilizar o adaptador do Notebook para ligar outros aparelhos elétricos. Se perceber fumaça, faíscas ou um forte calor vindo do adaptador AC-CC, procure o serviço de assistência técnica. Procure o serviço de assistência técnica, se suspeitar de falha no adaptador AC-CC. Você pode danificar tanto seu(s) elemento(s) de bateria quanto o Notebook com um adaptador AC-CC defeituoso.

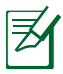

Este Notebook é fornecido com uma tomada de três pinos ou dois, dependendo do país. Se uma tomada de três pinos é fornecida, você deve utilizar uma saída AC aterrada ou utilizar um adaptador de aterramento apropriado para garantir a operação segura do Notebook.

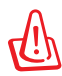

O ADAPTADOR DE ENERGIA PODE AQUECER OU FICAR MUITO QUENTE, QUANDO EM UTILIZAÇÃO. CERTIFIQUE-SE DE NÃO COBRIR O ADAPTADOR E MANTÊ-LO AFASTADO DE SEU CORPO.

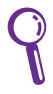

Retire o adaptador de energia ou desligue a saída AC para minimizar o consumo de energia quando o Notebook não estiver em uso.

## <span id="page-25-0"></span>**Utilizando a Energia da Bateria**

O elemento de bateria consiste em um conjunto de células de bateria armazenadas junto. Um elemento totalmente carregado irá fornecer várias horas de útil da bateria, que pode ser estendido utilizando as características de gerenciamento de energia através do ajuste da BIOS.

## **Cuidados com a Bateria**

O elemento de bateria do Notebook, como todas as baterias recarregáveis, possui um limite do número de vezes que pode ser recarregada. O tempo de vida útil do elemento da bateria irá depender da sua temperatura ambiente, umidade e como o seu Notebook é utilizado. É ideal que a bateria seja utilizada em uma gama de temperatura entre 5°C e 35°C (41°F e 95°F). Você também deve levar em conta que a temperatura interna do Notebook é maior que a temperatura externa. Qualquer temperatura acima ou abaixo deste intervalo irá diminuir o tempo de útil da bateria. De qualquer forma, o tempo de utilização do elemento de bateria irá eventualmente diminuir e um novo elemento de bateria deve ser comprado de um fornecedor autorizado para este Notebook. Pelo fato da bateria também possuir um tempo útil de armazenamento, não é recomendado comprar baterias extras para guardá-las.

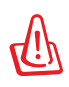

Por razões de segurança, NÃO jogar a bateria no fogo, NÃO curto circuitar os contatos e NÃO desmontar a bateria. Se houver qualquer operação anormal ou dano ao pacote da bateria causado pelo impacto, DESLIGUE o Notebook e contate um centro de serviço autorizado.

## <span id="page-26-0"></span>**LIGANDO o Notebook**

A mensagem de LIGAR do Notebook aparece na tela quando você o LIGA. Se necessário, você pode ajustar o brilho utilizando as teclas de atalho. Se você necessitar executar um Ajuste da BIOS para ajustar ou modificar a configuração do sistema, pressione [F2] depois da reinicialização para entrar no Ajuste da BIOS. Se você pressionar [Tabulação] durante a tela splash, informações de reinicialização padrão como a versão da BIOS podem ser visualizadas. Pressione [ESC] e você será apresentado a um menu de reinicialização com seleções para reinicializar seus drives disponíveis.

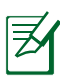

Antes de reinicializar, o painel de visualização pisca quando a energia é LIGADA. Isto faz parte do teste de rotina do Notebook e não é um problema com a visualização.

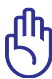

Para proteger o drive de disco rígido, sempre aguarde pelo menos 5 segundos depois de DESLIGAR seu Notebook, antes de LIGAR novamente.

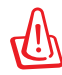

NÃO carregue ou cubra o Notebook que estiver LIGADO com qualquer material que irá reduzir a circulação de ar, como uma bolsa para viagem.

## **O Teste Automático ao ligar (POST)**

Quando você LIGA seu Notebook, irá primeiramente executar uma série de testes de diagnósticos controlados por softwares chamado Teste Automático de Ligação [Power-On Self Test (POST)]. O software que CONTROLA o POST é instalado como uma parte permanente da arquitetura do Notebook. O POST inclui uma gravação da configuração do hardware do Notebook, que é utilizada para realizar uma verificação de diagnóstico do sistema. Esta gravação é criada utilizando o programa de Ajuste da BIOS. Se o POST descobre uma diferença entre a gravação e o hardware existente, irá visualizar uma mensagem na tela solicitando a você corrigir o conflito executando um Ajuste da BIOS. Na maioria dos casos a gravação deve ser corrigida quando você receber o Notebook. Quando o teste é finalizado, você pode obter uma mensagem relatando "Nenhum sistema operacional encontrado", se o disco rígido não foi précarregado com um sistema operacional. Isto indica que o disco rígido foi corretamente detectado e está pronto para a instalação de um novo sistema operacional.

#### **Auto Monitoramento e Tecnologia de Relatório**

O S.M.A.R.T. (Auto Monitoramento e Tecnologia de Relatório) verifica o drive do disco rígido durante o POST e fornece uma mensagem de advertência, se o drive do disco rígido necessita de serviço. Se qualquer advertência do drive do disco rígido crítica é dada durante a reinicialização, faça uma cópia de segurança dos seus dados imediatamente e execute o programa de verificação de disco do Windows. Para executar o programa de verificação de disco do Windows: clique em

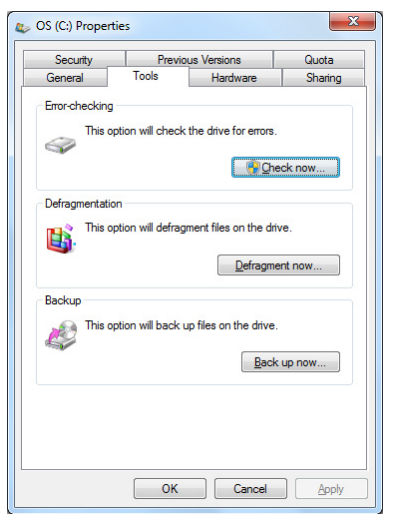

**Start (Iniciar)** > selecione **Computer (Computador)** > clique com o botão direito no ícone do drive de disco rígido > escolha **Properties (Propriedades)** > clique na etiqueta **Tools (Ferramentas)** > clique em **Check Now (Verificar Agora)** > clique em **Start (Iniciar)**. Você também pode selecionar "Escanear... setores" para um escaneamento mais efetivo e reparo, mas o processo irá ser executado mais lentamente.

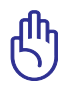

Se advertências continuam a ser dadas durante a reinicialização depois de executar um software utilitário de verificação de disco, você deve levar seu Notebook para o serviço de assistência técnica. Um uso contínuo pode resultar em perda de dados.

## <span id="page-28-0"></span>**Verificando a Energia da Bateria**

O sistema da bateria implementa o Smart Battery padrão sob o ambiente Windows, que permite que a bateria informe com mais precisão a quantidade de carga restante na bateria. Um elemento de bateria completamente carregado fornece ao Notebook algumas horas de energia para trabalho. Mas a variedade da figura atual depende de como você utiliza as características de economia de energia, seus hábitos de trabalho gerais, a CPU, o tamanho da memória do sistema e o tamanho do painel de visualização.

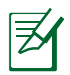

As capturas da tela mostradas aqui são apenas exemplos e podem não refletir no que você vê em seu sistema.

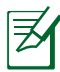

Você será advertido quando a energia da bateria estiver baixa. Se você continuar a ignorar as advertências de bateria baixa, o Notebook eventualmente insere um modo de suspensão (padrão Windows utiliza STR).

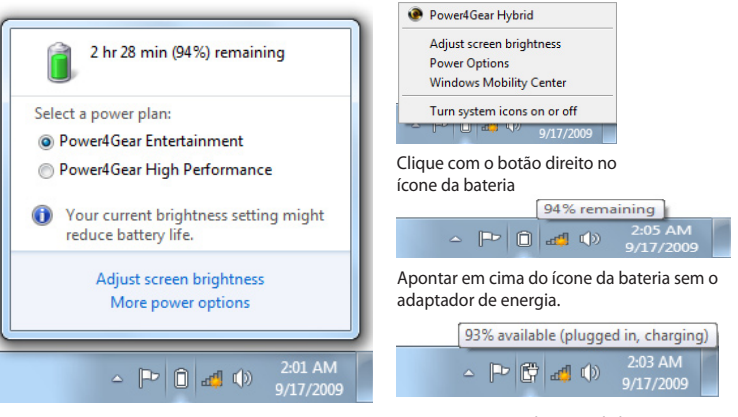

Clique com o botão esquerdo no ícone da bateria

Apontar em cima do ícone da bateria com o adaptador de energia.

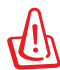

Suspender-para-RAM (STR) não dura muito, quando a energia da bateria está enfraquecida. Suspender-para-Disco (STD) não é a mesma coisa que energia DESLIGADA. STD necessita de uma pequena quantidade de energia e irá falhar se nenhuma energia estiver disponível devido ao enfraquecimento completo da bateria ou sem fornecimento de energia (exemplo, removendo tanto o adaptador de energia e o elemento de bateria).

## <span id="page-29-0"></span>**Carregando o Elemento de Bateria**

Antes de você utilizar seu Notebook na estrada, você deverá carregar o elemento de bateria. O elemento de bateria inicia a carregar assim que o Notebook é conectado a energia externa, utilizando o adaptador de energia. Carregue completamente o elemento de bateria, antes de utilizá-lo pela primeira vez. Um novo elemento de bateria deve ser completamente carregado, antes que o Notebook seja desconectado da energia externa. Leva algumas horas para carregar completamente a bateria quando o Notebook está DESLIGADO e leva duas vezes mais quando o Notebook está LIGADO. O indicador de estado da bateria do Notebook irá DESLIGAR, quando o elemento de bateria estiver carregado.

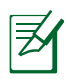

A bateria começa a carregar quando o carregamento restante da bateria diminui para menos de 95% Isto previne que a bateria seja carregada frequentemente. Minimizar os ciclos de recarregamento ajuda a prolongar o tempo de útil da bateria.

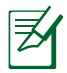

A bateria para de carregar se a temperatura estiver muito alta ou se a voltagem da bateria estiver muito alta.

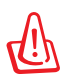

NÃO deixe o elemento de baterias descarregado. O elemento de bateria irá descarregar com o tempo. Se não estiver utilizando o elemento de bateria, deve continuar a ser carregada a cada três meses para estender a capacidade de recuperação, ao contrário pode falhar ao ser carregada no futuro.

## <span id="page-30-0"></span>**Opções de Energia**

O interruptor de energia LIGA e DESLIGA o Notebook ou coloca o Notebook em modo de espera ou hibernação. O comportamento atual do interruptor de energia pode ser personalizado em "Opções de Energia" no Painel de Controle do Windows.

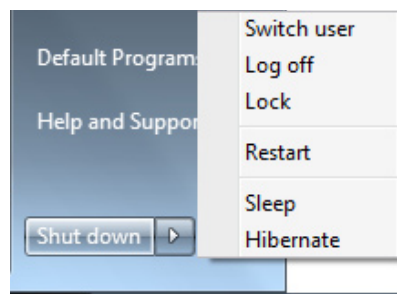

Para outras opções, como "Alterar Usuário, Reinicializar, Modo de Espera ou Desligar", clique na ponta da seta próxima ao ícone bloquear.

#### **Reiniciar ou Reinicializar**

Depois de fazer alterações em seu sistema operacional, pode ser solicitado que você reinicie o sistema. Alguns processos de instalação irão fornecer uma caixa de diálogo para permitir a reinicialização. Para reiniciar o sistema manualmente, escolha **Restart (Reiniciar)**.

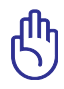

Para proteger o drive de disco rígido, aguarde pelo menos 5 segundos depois de DESLIGAR seu Notebook, antes de LIGAR novamente.

#### **Desligamento de Emergência**

No caso de seu sistema operacional não DESLIGAR adequadamente ou reiniciar, existe uma forma adicional de desligar seu Notebook:

• Segure o botão de energia  $\bigcup$ por mais de 4 segundos.

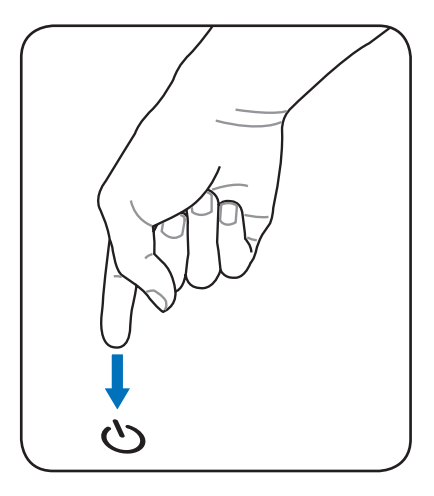

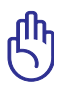

Não utilize o desligamento de emergência enquanto os dados estão sendo escritos; fazer isto pode causar perda ou destruição de seus dados.

## <span id="page-32-0"></span>**Modos de Gerenciamento de Energia**

O Notebook possui um número de características de economia de energia automática ou ajustável que você pode utilizar para maximizar o tempo de vida útil da bateria e diminuir o Custo Total de Propriedade (TCO). Você pode controlar algumas dessas características, através do menu Energia no Ajuste da BIOS. Ajustes de gerenciamento de energia ACPI são feitos através do sistema operacional. As características de gerenciamento de energia são designadas para economizar a maior quantidade de eletricidade possível, colocando componentes em um modo de consumo de energia menor quantas vezes for possível, mas também permite a operação completa na demanda.

### **Modo de espera e Hibernar**

Os ajustes de gerenciamento de energia podem ser encontrados em **Windows** > **Control Panel (Painel de Controle)** > **Hardware and Sound** >**Power Options (Opções de Energia)**. Em **Power Options (Opções de Energia)**, você pode definir "Dormir/ Hibernar" ou "Desligar" fechando

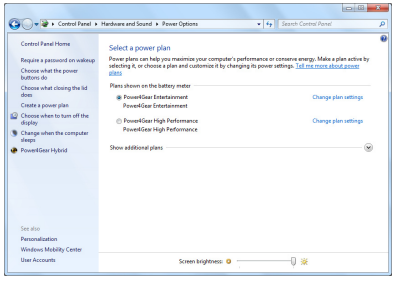

o painel de visualização ou pressionando o botão de força. "Modo de Espera" e "Hibernar" economiza energia quando seu Notebook não estiver em utilização DESLIGANDO certos componentes. Quando você resume seu trabalho, seu último estado (como um documento deslizado para baixo pela metade ou e-mail digitado pela metade), irá reaparecer como você deixou. "Desligar" irá fechar todas as aplicações e perguntar se você deseja salvar seu trabalho se houver qualquer um não salvo.

#### <span id="page-33-0"></span>**Sleep (Modo de Espera)** é o

mesmo que Suspender-para-RAM (STR). Esta função armazena seus dados atuais e o estado na RAM enquanto muitos componentes são DESLIGADOS. Pela RAM ser volátil, necessita de energia para manter (atualizar) os dados. Clique no botão **Windows** e a ponta da

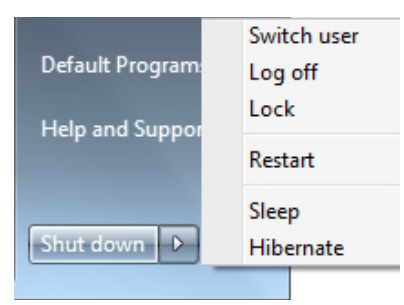

flecha junto ao ícone de bloqueio para ver esta opção. Você também pode utilizar o atalho do teclado **[Fn F1]** para ativar este modo. Recupere, pressionando qualquer tecla do teclado, exceto [Fn]. (OBSERVAÇÃO: O indicador de energia irá piscar neste modo.)

**Hibernarte (Hibernar)** é o mesmo que Suspender-para-Disco (STD) e armazena seus dados atuais e estado no drive de disco rígido. Ao fazer isto, a RAM não deve ser atualizada periodicamente e o consumo de energia é muito reduzido mas não completamente eliminado pois certos componentes para reiniciar como a LAN precisam continuar com energia. "Hibernar" economiza mais energia comparado ao "Modo de Espera". Clique no botão **Windows** e a ponta da flecha junto ao ícone de bloqueio para ver esta opção. Recupere pressionando o botão de energia. (OBSERVAÇÃO: O indicador de energia será DESLIGADO neste modo.)

## **Controle de Energia Térmica**

Existem três métodos de controle de energia para controlar o estado térmico do Notebook. Estes controles de energia não podem ser configurados pelo usuário e devem ser conhecidos no caso em que o Notebook entre nestes estados. As seguintes temperaturas representam a temperatura do gabinete (não CPU).

- O ventilador LIGA para ativar o resfriamento, quando a temperatura alcança o limite superior de segurança.
- A CPU diminui a velocidade para resfriamento passivo, quando a temperatura excede o limite superior de segurança.
- O sistema desliga para resfriamento crítico quando a temperatura excede o limite superior de segurança máximo.

## <span id="page-34-0"></span>**Funções Especiais do Teclado**

## **Teclas de Atalho**

O seguinte define as teclas de atalho no teclado o PC Notebook. Os comandos podem apenas ser acessados primeiro pressionando e segurando a tecla de função euqnaot pressiona uma tecla com um comando.

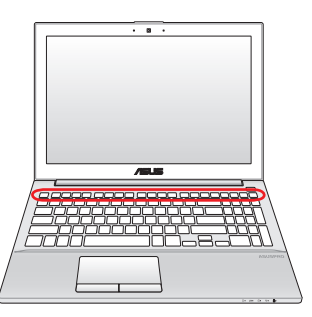

A localização das teclas de atalho nas teclas de função pode variar dependendo do modelo, mas as funções continuam as mesmas. Seguir os ícones em vez das teclas de função.

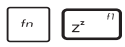

**Ícone "Zz" (f1):** Coloca o Notebook em modo de suspensão (tanto Salvar-para-RAM ou Salvar-para-Disco, dependendo do ajuste do botão de modo de espera no ajuste de gerenciamento de energia).

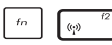

**Torre de Rádio (f2):** Apenas para Modelos Sem Fio: Inverte a LAN sem fio interna ou Bluetooth (em modelos selecionados) LIGAR ou DESLIGAR com uma visualização na tela. Quando habilitado, o indicador sem fio correspondente irá acender. Os ajustes de software do Windows são necessários para utilizar a LAN sem fio ou Bluetooth.

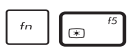

- **Ícone Sun Down (f5):** Diminui o brilho da visualização
- œ.
- **Ícone Sun Up (f6):** Aumenta o brilho da visualização
- $\infty$

**Ícone LCD (f7):** Inverte o painel de visualização LIGADO e DESLIGADO. (Em certos modelos; aumenta a área de tela para preencher a visualização completa quando utilizar modos de resolução baixa.)

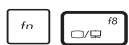

**Ferral Ícones LCD/Monitor (f8):** Inverte entre a visualização LCD do Notebook e um monitor externo nesta série: LCD do Notebook -> Monitor Externo -> Ambos. (Esta função não funciona em 256 Cores, selecione Alta Cor em Ajustes de Propriedades de Visualização). **OBS: Deve conectar a um monitor externo, "antes" de reinicializar.**

$$
f_{\text{fn}} = \boxed{\mathbf{H}}
$$

**Touchpad Cruzado (f9):** Inverte entre o touchpad embutido BLOQUEADO (desabilitado) e DESBLOQUEADO (habilitado). Bloquear o touchpad irá prevenir você de mover acidentalmente o ponteiro enquanto estiver digitando e é melhor utilizado com um aparelho de indicação externa como um mouse. OBS: Modelos selecionados possuem um indicador entre os botões do touchpad que irá acender quando o touchpad estiver DESBLOQUEADO (habilitado) e não irá acender quando o touchpad estiver BLOQUEADO (desabilitado).

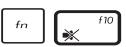

#### **Ícones de altofalantes Cruzados (f10):**

Liga e desliga os alto falantes (apenas em Windows OS).

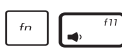

**Ícone Diminuir Alto-falante (f11):** Diminui o volume do alto-falante (apenas em Windows OS).

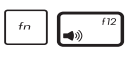

**Ícone Aumentar Alto-falante (f12):** Aumenta o volume do alto-falante (apenas em Windows OS).

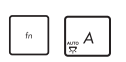

**Fn+A (nos modelos selecionados):**  Alterna o sensor de luz LIGADO ou DESLIGADO.

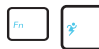

**Power4Gear Hybrid (fn+Barra de espaço):** Esta tecla inverte a economia de energia entre os vários modos de economia de energia. Os modos de economia de energia controlam muitos aspectos do Notebook para maximizar o desempenho em face do tempo da bateria. Aplicar ou remover o adaptador de energia irá automaticamente alterar o sistema entre o modo AC e o modo bateria. Você pode ver o modo atual, através da visualização na tela (OSD).
### **Teclado numérico (em modelos selecionados)**

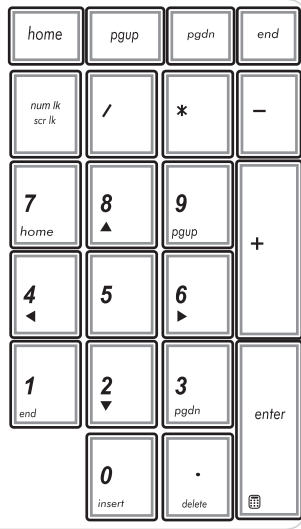

Um teclado numérico está disponível nos modelos de PC Notebook selecionados. Você pode usar este teclado para entrada numérica ou como teclas de direção do ponteiro. Pressione

 $+$   $\Big| \lim_{s \in r} \frac{1}{k}$  $shift\Delta$ 

para alternar entre

usar o teclado como teclas numéricas ou como teclas de direção do ponteiro.

# **Indicadores de botão e estado**

# **Botão**

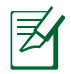

A parte superior pode variar de aparência dependendo do modelo.

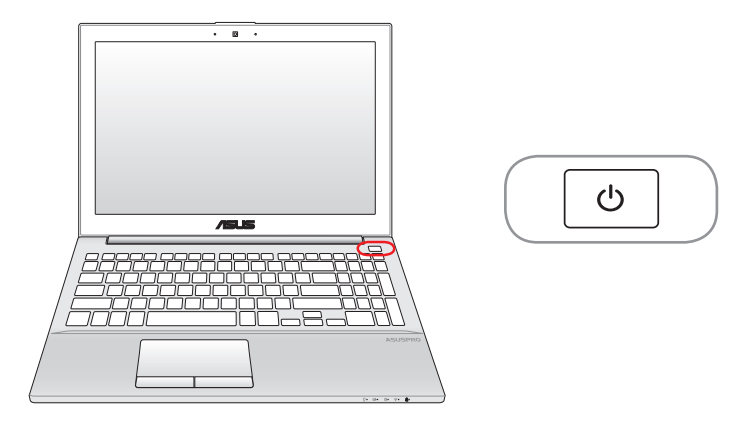

### **Interruptor de Energia**

O botão liga/desliga permite LIGAR e DESLIGAR o Notebook PC e realizar uma recuperação a partir do STD. Pressione o botão uma vez para LIGAR e mantenha-o pressionado para DESLIGAR o Notebook PC. O botão liga/desliga funciona somente quando o painel da tela está aberto.

### **Indicadores de Estado**

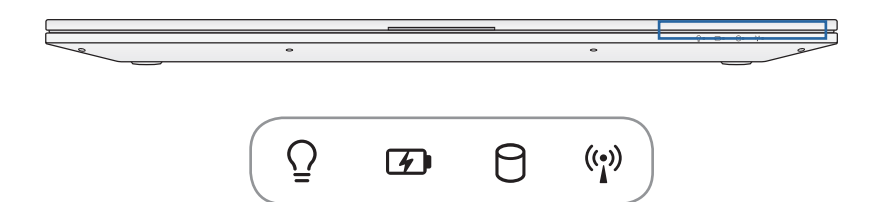

# **Indicador de Energia**

O indicador de energia acende quando o Notebook está LIGADO e pisca lentamente quando o Notebook está em modo Suspenso-para-RAM (Modo de espera). Este indicador está DESLIGADO quando o Notebook é DESLIGADO ou está no modo Suspenso-para-Disco (Hibernação).

#### **Indicador de Carga de Bateria (duas cores)**

O indicador de duas cores de carga da bateria mostra o status da carga da bateria como a seguir:

Verde LIGADO: A carga da bateria está entre 95% e 100% (com energia elétrica AC).

Laranja LIGADO: A carga da bateria está com menos de 95% (com energia elétrica AC).

Laranja intermitente: A carga da bateria está com menos de 10% (sem energia elétrica AC).

Desligado: A carga da bateria está entre 10% e 100% (sem energia elétrica AC).

#### A. **Indicador de Atividade do Drive**

Indica que o Notebook está ligando a um ou mais aparelhos de armazenamento, como o disco rígido. A luz pisca proporcionalmente ao tempo de acesso.

### **Indicador Sem Fio / Bluetooth**

Isso somente se aplica a modelos fornecidos com LAN/ Bluetooth (BT) sem fio incorporados. Este indicador acenderá para mostrar que a função Bluetooth (BT) incorporado do Notebook está ativada. Quando a LAN sem fio embutida está habilitada, este indicador irá acender. (Ajustes de software do Windows são necessários.)

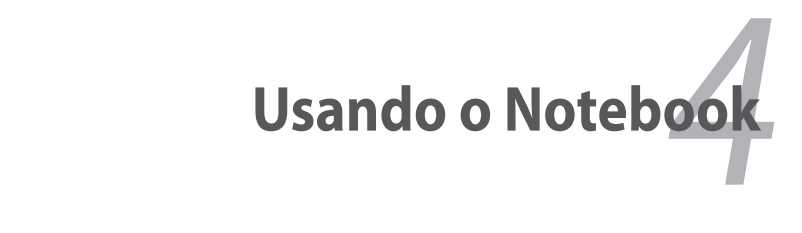

# **Aparelho de Indicação**

O Notebook integrado com o aparelho de indicação touchpad é totalmente compatível com todos dois/três botões e botão de deslizamento do mouse PS/2. O touchpad é sensível a pressão e não contém partes de movimento; desta forma, as falhas mecânicas podem ser evitadas. O driver do aparelho ainda é necessário para trabalhar com alguns softwares de aplicação.

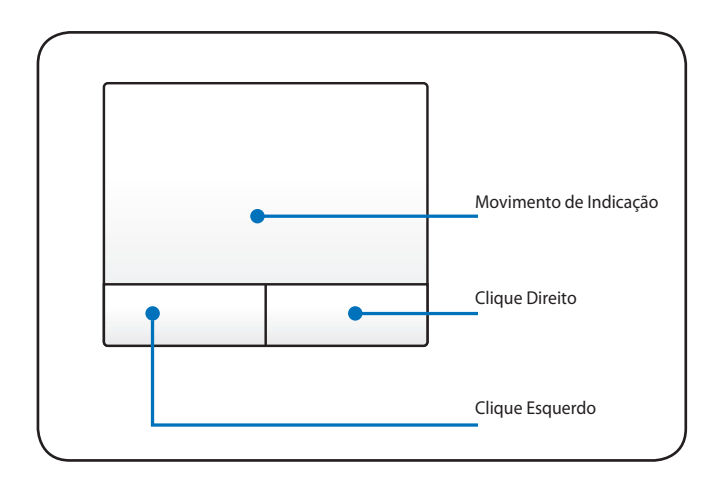

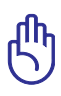

IMPORTANTE! NÃO utilize qualquer objeto no local de seu dedo para operar o touchpad ou poderão ocorrer danos na superfície do touchpad.

# **Utilizando o Touchpad**

Pressionar levemente com a ponta de seu dedo é tudo que é necessário para operar o touchpad. Pelo fato do touchpad ser sensível à eletroestática, os objetos não podem ser utilizados ao invés de seus dedos. A função primária do touchpad é mover o ponteiro ao redor ou selecionar itens visualizados na tela com a utilização da ponta de seu dedo, ao invés do mouse desktop padrão. As ilustrações seguintes demonstram a utilização apropriada do touchpad.

### **Movendo o cursor**

Coloque seu dedo no centro do touchpad e deslize em uma direção para mover o ponteiro.

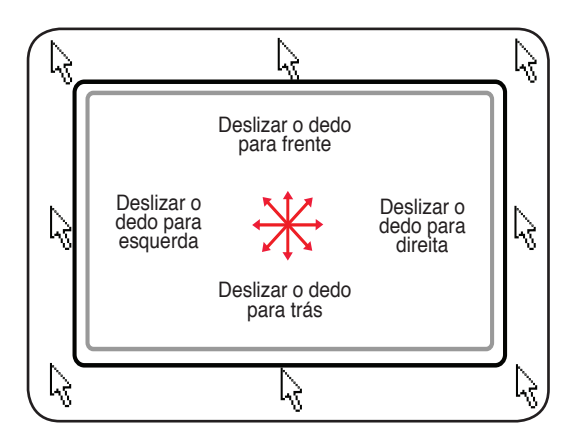

# **Ilustrações de Utilização do Touchpad**

**Clicar/Bater -** Com o ponteiro sobre um item, pressione o botão esquerdo ou utilize a ponta de seu dedo para tocar o touchpad levemente, mantendo seu dedo no touchpad até que o item seja selecionado. O item selecionado irá alterar de cor. Os dois exemplos seguintes produzem os mesmos resultados.

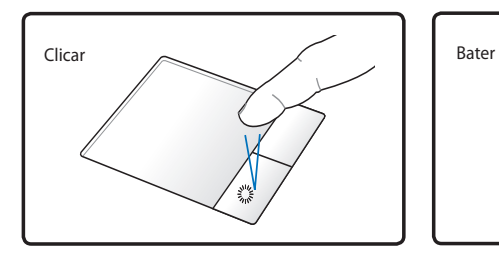

Pressione o botão esquerdo do indicador duas vezes e solte.

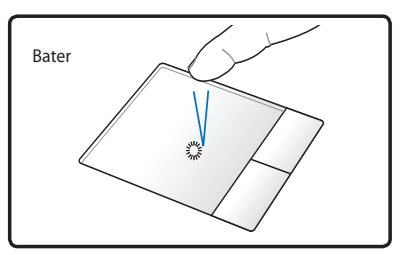

Suave, mas rapidamente, bata no touchpad.

**Clicar duas vezes/Bater duas vezes -** É uma habilidade comum para lançamento de um programa diretamente do ícone correspondente que você selecionou. Move o ponteiro sobre o ícone que você deseja executar, pressione o botão esquerdo ou bata touchpad duas vezes em sucessões rápidas e o sistema lança o programa correspondente. Se o intervalo entre os cliques ou batidas for muito longo, a operação não será executada. Você pode ajustar a velocidade do clique duplo utilizando o "Mouse" do Painel de Controle do Windows. Os dois exemplos seguintes produzem os mesmos resultados.

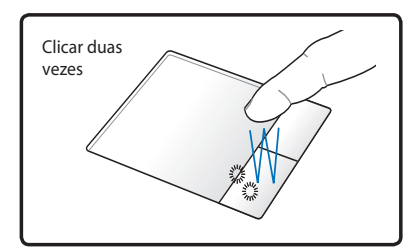

Pressione o botão esquerdo duas vezes e solte.

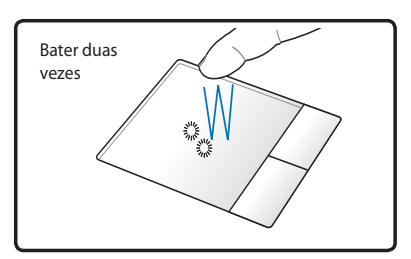

Suave, mas rapidamente, bata no touchpad duas vezes.

**Arrastar -** Arrastar significa pegar um item e colocá-lo em qualquer local na tela, que você desejar. Você pode mover o ponteiro sobre o item que você selecionou e, enquanto mantém o botão esquerdo pressionado, mova o ponteiro para a localização desejada, depois solte o botão. Ou você pode simplesmente clicar duas vezes no item e segurar enquanto arrasta o item com a ponta do seu dedo. As ilustrações seguintes produzem os mesmos resultados.

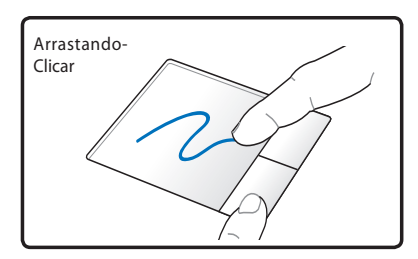

Segurar o botão esquerdo e arrastar o seu dedo no touchpad.

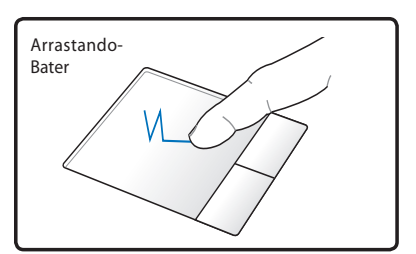

Bater gentilmente no touchpad duas vezes, deslizar o dedo no touchpad durante a segunda batida.

**Rolagem com dois dedos -** Use duas pontas dos dedos para deslizar para cima / para baixo / esquerda / direita no touchpad para rolar uma janela para para cima / para baixo / esquerda / direita. Caso a janela exibida inclua diversas sub-janelas, mova o cursor sobre o painel desejado antes de rolar.

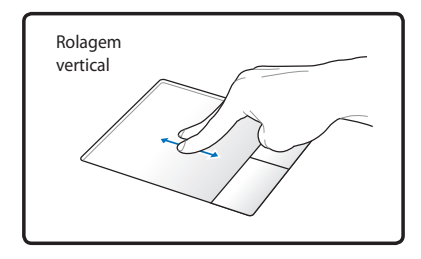

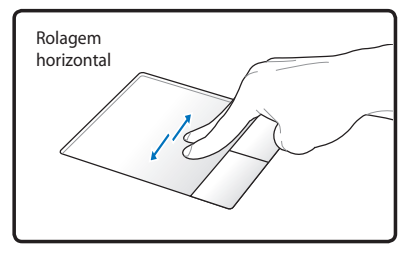

**Toque com dois dedos -** Use dois dedos para tocar no touchpad. Esta ação simula o clique na barra de rolagem de um mouse.

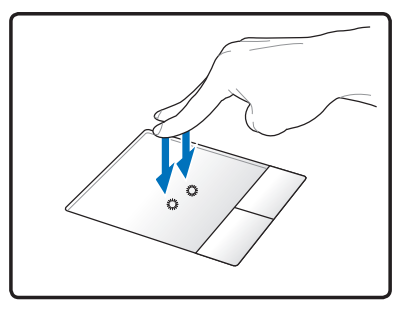

**Percorrer com três dedos** - Use a ponta de três dedos para deslizar para cima/baixo/esquerda/direita no touchpad para percorer uma janela para cima/baixo/esquerda/direita. Se a janela de seu monitor inclui várias sub-janelas, mova o ponteiro no painel antes de percorrer.

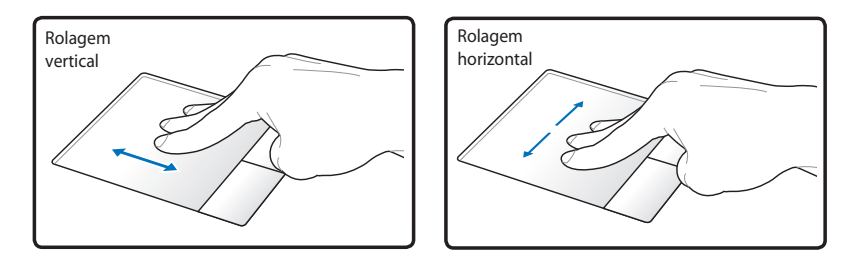

# **Cuidando do Touchpad**

O touchpad é sensível à pressão. Se inapropriadamente cuidado, pode ser facilmente danificado. Observe as seguintes precauções.

- Certifique-se que o touchpad não está em contato com sujeira, líquidos ou gordura.
- Não toque o touchpad, se seus dedos estiverem sujos ou molhados.
- Não apoie objetos pesados no touchpad ou nos botões do touchpad.
- Não risque o touchpad com suas unhas ou qualquer objeto duro.

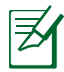

O touchpad responde ao movimento, não à força. Não há necessidade de bater na superfície com força. Bater com força não aumenta a resposta do touchpad. O touchpad responde melhor com uma pequena pressão.

# **Leitor de Cartão de Memória**

Este PC Notebook tem um único slot de leitor de cartão memória interna que suporta os formatos de cartão SD, e utiliza o barramento PCI interno de alta largura de banda.

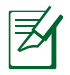

O cartão de memória é vendido separadamente.

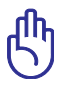

A compatibilidade do cartão de memória varia dependendo do modelo do PC Notebook e das especificações para cartões de memória. As especificações para cartões de memória mudam constantemente de modo que a compatibilidade pode mudar sem aviso prévio.

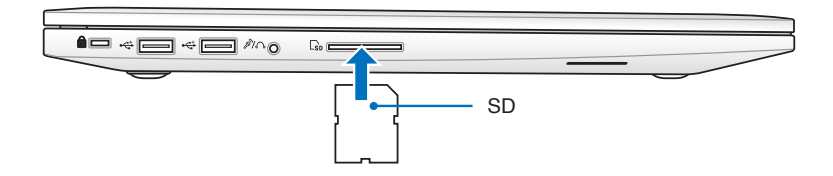

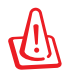

Nunca remova os cartões enquanto ou imediatamente depois da leitura, cópia, formatação ou eliminação de dados no cartão ou pode ocorrer perda dos dados.

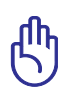

Para prevenir perda de dados, utilize "Safely Remove Hardware and Eject Media" na área de Notificação antes de remover o cartão de memória flash. A **Cal \* E** D al 1 5/28/2012

# **Conexão de Rede**

O PC Notebook permite que você conecte à Internet e outras redes usando a seguinte fiação e conexões de rede sem fio.

# **Conexões de Rede Com Fio**

Este PC Notebook suporta conexões de rede com fio usando tecnologias Fast/Gigabit Ethernet (1000 BASE-TX) e Ethernet Par Trançado.

Ao utilizar Fast (1000 BASE-TX) ou Gigabit Ethernet, o cabo de rede deve ser de categoria 5 ou superior com par trançado. Se você planeja operar a interface em 100/1000Mbps, ela deve ser conectada a um hub 100 BASE-TX/1000 BASE-T.

Ao usar Ethernet Par Trançado (10Base-T), use a categoria de cabos de par trançado 3, 4 ou 5. 10/100 Mbps Full-Duplex é suportado neste PC Notebook mas requer conexão a um hub de comutação de rede com "duplex" habilitado. O software padrão utiliza a configuração mais rápida para que nenhuma intervenção do usuário seja necessária.

#### **Usando um cabo de par trançado**

O cabo utilizado para conectar o cartão Ethernet a um host (geralmente um Núcleo ou Interruptor) é chamado de Ethernet Duplo Cruzado direto (TPE). Os conectores finais são chamados conectores RJ-45, que não são compatíveis com conectores telefônicos RJ-11. Se conectar dois computadores juntos sem um núcleo no meio, um cabo LAN cruzado é necessário (modelo Ethernet Rápido).

A ilustração a seguir mostra como conectar o PC Notebook a uma rede de área local (LAN).

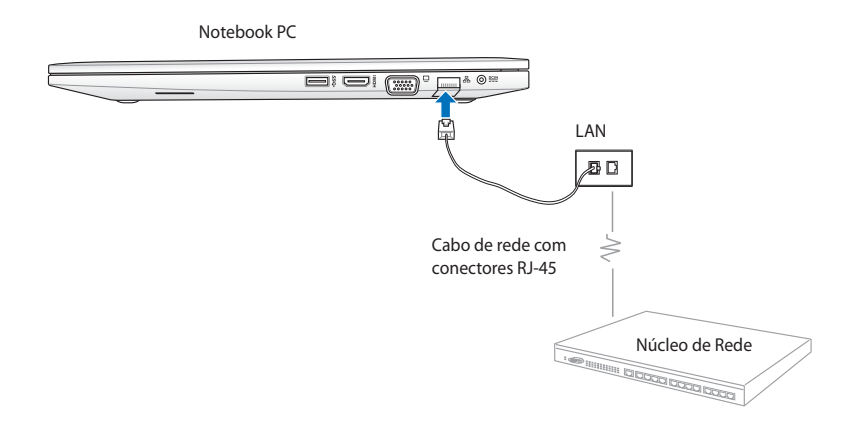

# **Conexões de Rede Sem Fio**

### **LAN Sem Fio (WLAN)**

Este PC Notebook com WLAN intregada é um adaptador Ethernet sem fio compacto e fácil de usar que implementa o padrão IEEE 802.11. Ele é capaz de rápidas taxas de transmissão de dados usando tecnologias Direct Sequence Spread Spectrum (DSSS) e Orthogonal Frequency Division Multiplexing (OFDM) em freqüências 2,4GHz/ 5GHz.

A WLAN integrada é compatível com padrões IEEE 802.11 anteriores. Para uma segurança eficaz da sua comunicação sem fio, a LAN integrada sem fio opcional vem com características de criptografia 64-bit/128-bit Wired Equivalent Privacy (WEP) e Wi-Fi Protected Access (WPA).

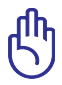

Por assuntos de segurança, NÃO conecte-se a uma rede insegura; de outra forma, a transmissão de informação sem criptografia pode ser visível para outros.

### **Usando a conexão de rede WLAN**

- 1. Ative a função sem fio, se necessário, utilizando uma das seguintes opções:
	- a. Pressione  $\left| \begin{array}{c} f_n \\ h_n \end{array} \right| + \left| \begin{array}{c} g_n \\ h_n \end{array} \right|$  até que o ícone de LAN sem fio e ícone Bluetooth (em modelos selecionados) sejam mostrados. Clique no ícone WLAN para ativar a função WLAN.
	- b. Dê um duplo clique no ícone do Console sem fio **P** na área de notificação do Windows® e selecione o ícone WLAN.

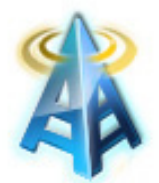

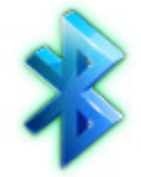

Ícone WLAN Ícone Bluetooth

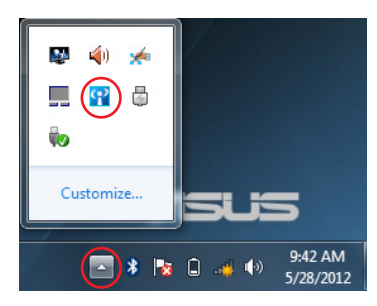

- 2. Clique no ícone de conexão sem fio de rede de na área de notificação do Windows®.
- 3. Selecione o ponto de acesso sem fio a que você deseja se conectar na lista e clique em **Connect (Conectar)**.

Se você não puder achar o ponto de acesso desejado, clique no ícone **Atualizar** no canto superior direito para atualizar e procurar na lista outra vez.

- 4. Ao se conectar, pode ser necessário digitar uma senha.
- 5. Depois que uma conexão foi estabelecida, a conexão é mostrada na lista e você pode ver o ícone de la rede sem fio na área de notificação do Windows®.

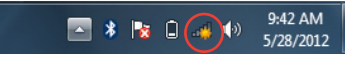

M.

M.

M.

Connections are available

Open Network and Sharing Center

Wireless Network Connection

Not connected

eurospot

330-1024b

X-ray

### **Usando modo Ad-hoc e modo Infrastructure (Infraestrutura)**

A WLAN intregrada neste PC Notebook também um adaptador cliente que permite usar os modos **Ad-hoc** e de **Infrastructure (Infraestrutura)** ao se conectar a uma rede.

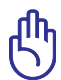

Todos os dispositivos devem instalar adaptadores de LAN 802.11 para usar esses modos.

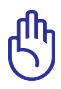

LIGUE a função WLAN do seu PC Notebook antes de usar o adhoc ou modo infraestrutura

#### *Modo Ad-hoc*

O modo ad-hoc permite que o PC Notebook se conecte a outro PC Notebook ou PC desktop sem a necessidade de configurar um ponto de acesso. Este modo permite que você compartilhe arquivos e acesso à Internet dentro de 30 pés.

Para usar o modo ad-hoc:

- 1. Clique no ícone de rede sem fio **dill** na área de notificação do Windows® e clique em **Open Network Sharing Center (Abrir Central de compartilhamento de rede)**.
- 2. Na caixa de diálogo **Network and Sharing Center (Centro de Rede e Compartilhamento)**, clique em **Setup a new connection or network (Configurar uma nova conexão ou rede)**.
- 3. Selecione **Setup a wireless ad hoc (computer-tocomputer) network (Configurar uma rede sem fio ad hoc (computador a computador))** e clique em **Next (Avançar)**.
- 4. Siga as instruções na tela para completar o processo de instalação.

#### *Modo de infra-estrutura*

O modo de Infra-estrutura permite que o Notebook e outros aparelhos sem fio conecte-se à rede sem fio criada por um Ponto de Acesso (AP) (vendido separadamente) que fornece uma conexão central para clientes sem fio para comunicar-se um com o outro ou com uma rede com fio.

Para usar o modo infraestrutura:

- 1. Clique no ícone de rede sem fio **dill** na área de notificação do Windows® e clique em **Open Network Sharing Center (Abrir Central de compartilhamento de rede)**.
- 2. Na caixa de diálogo **Network and Sharing Center (Centro de Rede e Compartilhamento)**, clique em **Setup a new connection or network (Configurar uma nova conexão ou rede)**.
- 3. Selecione **Set Up a Network (Configurar uma rede)**, em seguida, clique em **Next (Avançar)**.
- 4. Siga as instruções na tela para completar o processo de instalação.

# **Conexão Bluetooth sem fio (em modelos selecionados)**

O Bluetooth permite que você acesse outros dispositivos, como notebooks, desktops, tablets e telefones celulares que estão têm Bluetooth habilitado. Você pode facilitar a transferência de arquivos, usar telefones celulares como um ponto de acesso para conexão à internet e compartilhar internet ou conexões de rede com outros dispositivos usando uma conexão Bluetooth.

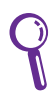

Se o seu Notebook PC não veio com Bluetooth incorporado, você precisa conectar módulo USB ou ExpressCard Bluetooth para usar o Bluetooth.

### **Usando a conexão Bluetooth**

Os seguintes passos podem ser usados para adicionar a maioria dos dispositivos Bluetooth e estabelecer uma conexão emparelhada para transferências de dados:

- 1. Ative a função sem fio, se necessário, utilizando uma das seguintes opções:
	- a. Pressione  $\lfloor f_n \rfloor + \frac{m}{n}$ até que o ícone de LAN sem fio e ícone Bluetooth (em modelos selecionados) sejam mostrados. Clique no ícone WLAN para ativar a função WLAN.
	- b. Dê um duplo clique no ícone do Console sem fio  $\mathbf{R}$  na área de notificação do Windows® e selecione o ícone WLAN.

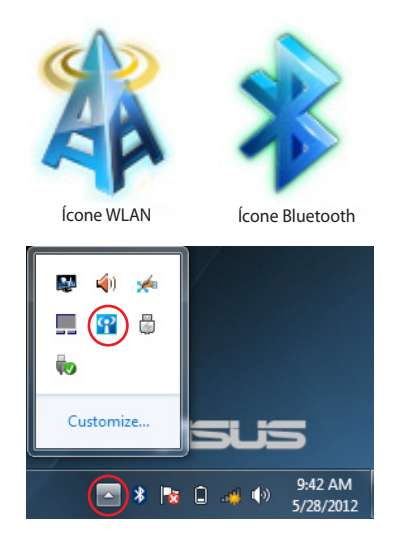

- 2. Clique com o dotão direito do mouse sobre o ícone Bluetooth na área de notificação do Windows®, em seguida, selecione **Add a device (Adicionar um dispositivo)**.
- 3. Selecione um dispositivo habilitado para Bluetooth da lista e clique em **Avançar**.

4. Digite o código de segurança Bluetooth no seu dispositivo e comece a parear.

5. Clique em **Close (Fechar)** para terminar de adicionar o dispositivo.

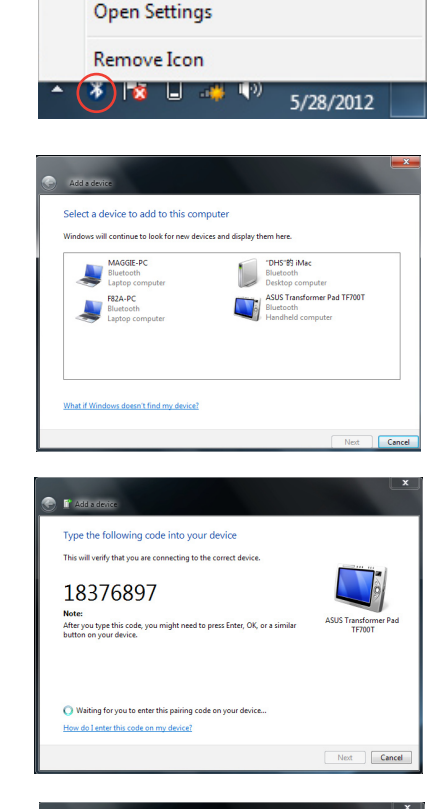

Add a Device

Allow a Device to Connect **Show Bluetooth Devices** Join a Personal Area Network

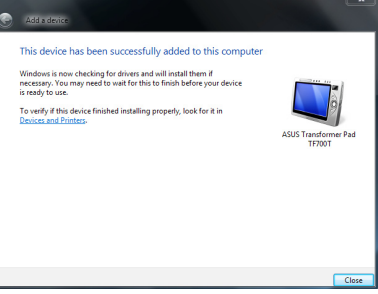

# **Instant On**

Instant On é um recurso integrado em seu PC Notebook ASUS que permite que você salve energia da bateria enquanto seu PC Notebook está em modo de hibernação profunda (Deep S3). Ele tambpem exibe por quanto tempo seu PC Notebook pode funcionar em modo de espera usando estes dois modos de economia de bateria: **Modo de desempenho** e **Modo de economia de bateria.**

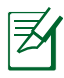

Deep S3 é uma tecnologia que permite que você economize mais energia da bateria enquanto seu PC Notebook ASUS está em modo hibernação.

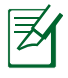

O tempo de espera varia de acordo com a capacidade restante de bateria de seu PC Notebook, modelo do computador, configuração e condições de operação.

### **Modo de desempenho**

O modo de desempenho é habilitado por padrão em seu PC Notebook. Ele permite que o sistema retorne ao seu último estado em dois segundos, mesmo após seu PC Notebook ter estado em modo de hibernação profunda.

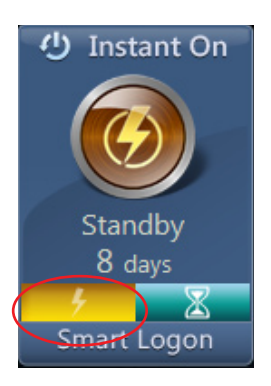

### **Modo de economia de bateria**

O modo de economia de bateria habilita tempos de espera mais longos, permitindo que a bateria dure por até trinta (30) dias ou mais. Quando você habilita esta função, o sistema pode retornar ao seu último estado de trabalho em até sete segundo, quatro horas depois que seu PC Notebook entrou em modo de hibernação profunda.

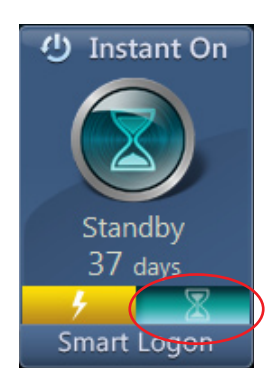

### **Usando Login Inteligente no Instant On**

Login Inteligente permite que você use detecção de face para fazer login rapidamente sem difitar seu nome de usuário e senha.

Para ativar este recurso, clique em **Login Inteligente** então siga as instruções na tela.

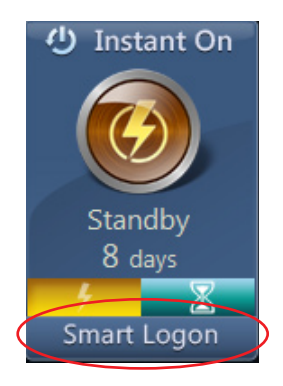

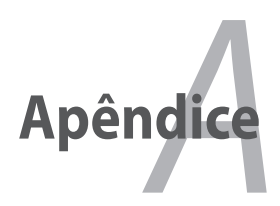

# **Acessórios opcionais**

Estes itens, se desejado, são fornecidos como itens opcionais para complementar seu notebook.

### **Núcleo USB (Opcional)**

Anexando um núcleo USB apcional irá aumentar suas portas USB e permitira que você conecte e desconecte rapidamente muitos periféricos USB, através de um único cabo.

### **USB do disco de memória flash**

Um disco de memória flash USB é um item opcional que permite armazenar até várias centenas de megabytes, altas velocidades de transferência e uma melhor durabilidade. Quando utilizado em sistemas operacionais atuais, nenhum drive é necessário.

### **USB do drive de disco floppy**

Uma interface USB opcional do drive de disco floppy pode aceitar um disquete floppy padrão de 1.44MB (ou 720KB) de 3,5 polegadas.

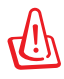

Para prevenir falhas no sistema, utilize no Windows "Remover Hardware com Segurança" na barra de tarefas antes de desconectar o USB do drive de disco floppy. Ejete o disco floppy antes de transportar o notebook para prevenir danos de choque.

# **Conexões opcionais**

Estes itens, se desejado, podem ser comprados de terceiras partes.

### **Teclado e mouse usb**

Anexando um teclado USB externo irá permitir que a entrada de dados seja mais confortável. Anexando um mouse USB externo irá permitir que a navegação do Windows seja mais confortável. Ambos os teclado e mouse USB externo irão trabalhar simultaneamente com o teclado e o touchpad embutido do notebook.

### **Conexão da impressora**

Uma ou mais impressoras USB podem ser simultaneamente utilizadas em qualquer porta USB ou núcleo USB.

# **Sistema operacional e software**

Este notebook pode oferecer (dependendo do território) aos seus clientes a escolha do sistema operacional **Microsoft Windows** préinstalado. As escolhas e linguagens irão depender do território. Os níveis de suporte de hardware e software

podem variar dependendo do sistema operacional instalado. A estabilidade e compatibilidade de outro sistema operacional não podem ser garantidas.

### **Software de suporte**

Este notebook é fornecido com um disco de suporte que fornece a BIOS, drivers e aplicações habilitarem características de hardware, estender sua funcionalidade, ajudar a gerenciar seu notebook ou adicionar funcionalidades não fornecidas pelo sistema operacional original. Se atualizações ou substituições do disco de suporte são necessárias, contate seu revendedor para websites para descarregar os drivers de software inviduais e utilitários.

O disco de suporte contém todos os drivers, utilitários e softwares de todos os sistemas operacionais populares, incluindo aqueles que foram pré-instalados. O disco de suporte não inclui o sistema operacional em si. O disco de suporte é necessário mesmo quando seu notebook é fornecido pré-configurado de forma a fornecer softwares adicionais não inclusos, como parte da pré-instalação de fábrica.

Um disco de recuperação é opcional e inclui a imagem do sistema operacional original instalado no disco rígido para a fábrica. O disco de recuperação fornece uma solução para recuperação completa que restaura rapidamente o sistema operacional do notebook para seu estado de trabalho original, permitindo que seu drive de disco rígido trabalhe de forma correta. Contate seu revendedor se você necessita de tal solução.

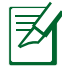

Alguns componentes e características do notebook podem não funcionar até que os drives do aparelhos e utilitários sejam instalados.

### **Ajustes da BIOS do Sistema**

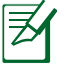

As talas BIOS na seção servem apenas como referência. As telas reais podem diferir por modelos e territórios.

#### **Aparelho de Reinicialização**

1. NBA tela **Boot** (Iniciar), selecione **Boot Option #1** (Opção de Início nº. 1).

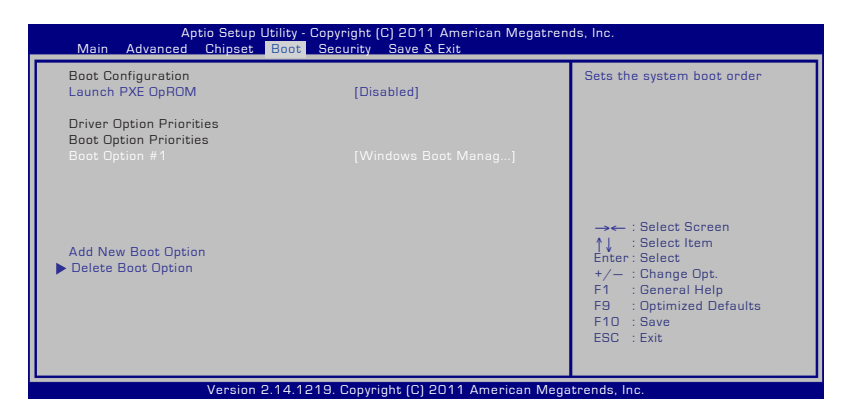

2. Pressione [Enter] e selecione como dispositivo a **Boot Option #1** (Opção de Início nº. 1).

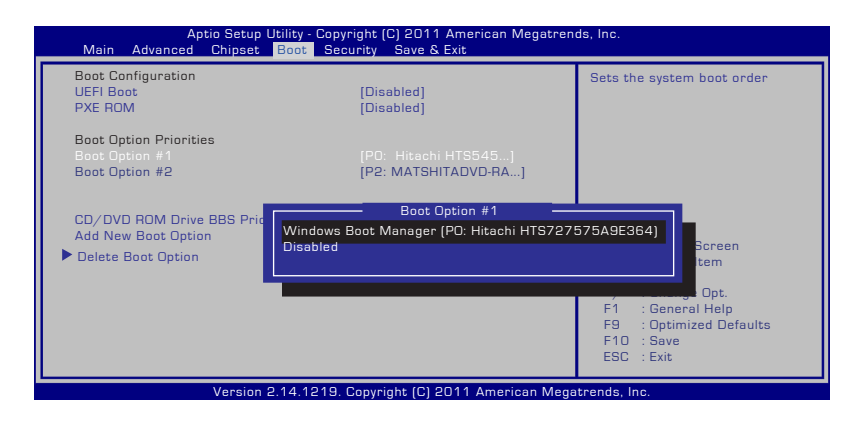

### **Ajustes de segurança**

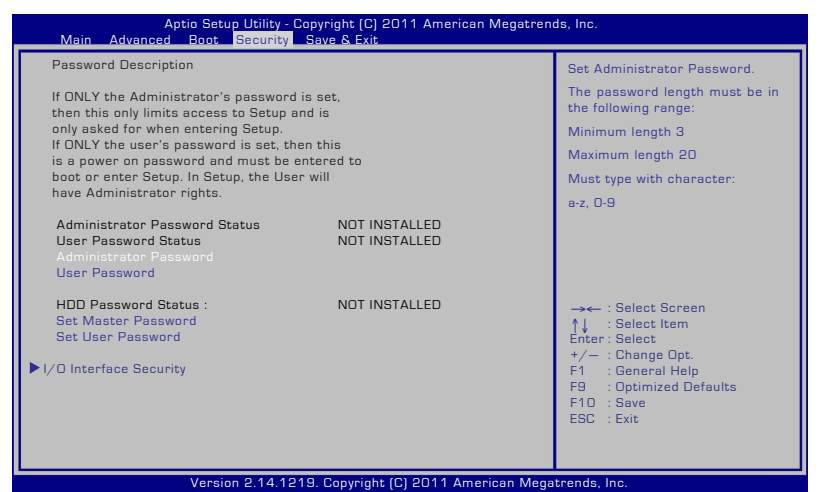

Para definir a senha:

- 1. Na tela **Security** (Segurança), selecione **Setup Administrator Password** (Senha de Administrador de Configuração) ou **User Password** (Senha de Usuário).
- 2. Digite uma senha e pressione [Enter] ([Entrar]).
- 3. Re-digite uma senha e pressione[Enter] ([Entrar])
- 4. A senha está registrada.

Para limpar a senha:

- 1. Na tela **Security** (Segurança), selecione **Setup Administrator Password** (Senha de Administrador de Configuração) ou **User Password** (Senha de Usuário).
- 2. Informe a senha atual e pressione [Enter].
- 3. Deixe o campo **Create New Password** (Criar Nova Senha) em branco e pressione [Enter].
- 4. Deixe o campo **Confirm New Password** (Confirmar Nova Senha) em branco e pressione [Enter].
- 5. A senha está então limpa.

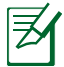

Você deverá informar a **Senha do Usuário** sempre que ligar seu PC Notebook (entre na BIOS ou SO). A **Senha do Administrador** é apenas requerida quando você desejar entrar e configurar as configurações da BIOS.

#### **Segurança da Interface I/O (entrada/saída)**

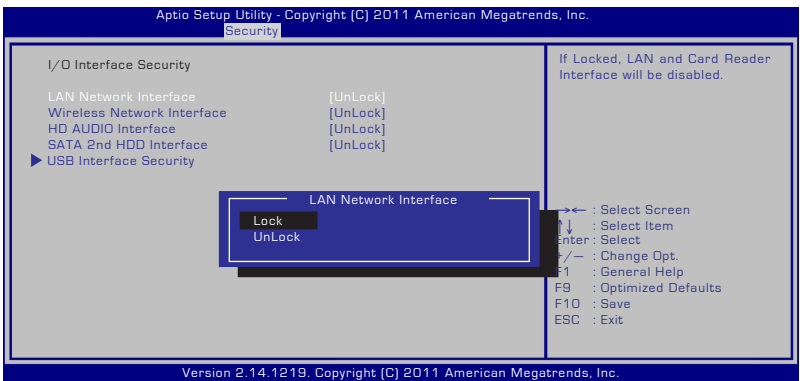

Para travar a interface I/O:

- 1. Abra a tela **Segurança**, selecione **Segurança da interface I/O**.
- 2. Selecione uma interface que você deseja travar e clique em **Travar**.

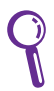

As configurações da **Segurança da interface I/O** podem apenas ser alteradas quando você faz login com privilégio de Administrador.

#### **Segurança da interface USB**

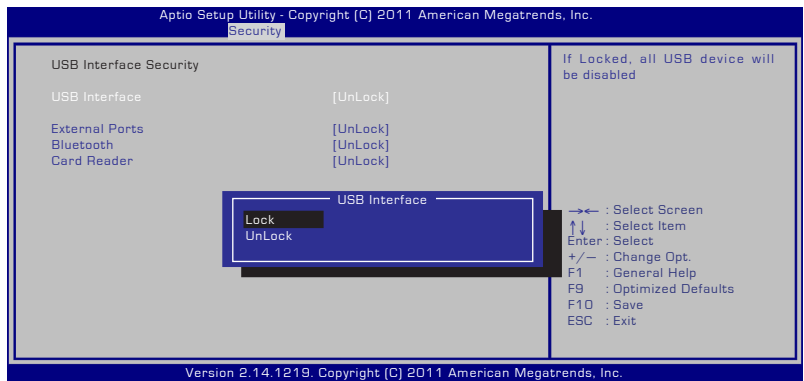

Para travar a interface USB:

- 1. Abra a tela **Segurança**, selecione**Segurança da interface I/O > Segurança da interface USB**.
- 2. Selecione uma interface que você deseja travar e clique em **Travar**.

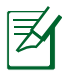

Caso você defina a **Interface USB** como [Travar] , **Portas Externas** e **Câmera CMOS** serão travados e ocultos simultaneamente.

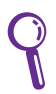

As configurações da **Segurança da interface USB** podem apenas ser alteradas quando você faz login com privilégio de Administrador.

#### **Senha HDD**

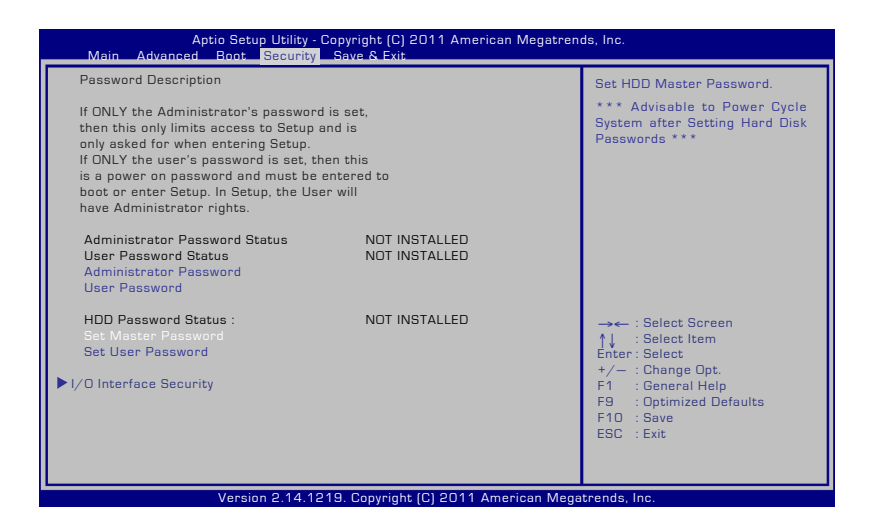

Para definir a senha HDD:

- 1. Na tela **Segurança**, clique em **Definir senha mestre**, digite uma senha e pressione [Enter].
- 2. Redigite para confirmar a senha e pressione [Enter].
- 3. Clique em **Definir senha do usuário** e repita as etapas anteiores para configurar a senha do usuário.
- 4. A senha é então definida.
	- A senha HDD pode apenas ser alterada quando você faz login com privilégio de Administrador.
	- Você deve definir a **Senha mestre** antes de configurar a **Senha do usuário**.

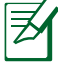

Você será avisado a informar a senha do usuário primeiro (se houver), então a senha do usuário HDD quando você ligar o PC Notebook e não pode entrar no sistema operacional em caso de falha ao informar as senhas corretas.

### **Salvar Alterações**

Se você deseja manter seus ajustes de configurações, você deve salvar as alterações antes de sair do utilitário de ajuste da BIOS.

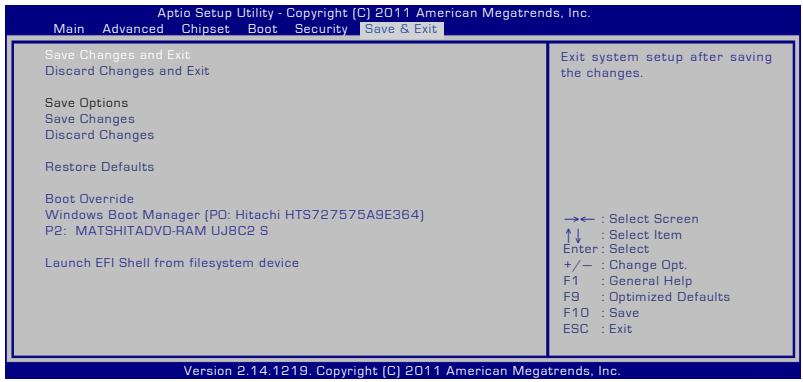

# **Solucionando problemas**

Esta seção apresenta alguns problemas comuns e possíveis soluções para o seu PC Notebook.

#### **O drive de disco ótico não está habilitado para ler ou gravar discos.**

- Atualize a BIOS para a última versão e tente novamente.
- Se atualizar a BIOS não ajudar, tente discos de melhor qualidade e tente novamente.
- Se o problema ainda persistir, contate seu centro de serviço local e peça assistência a um engenheiro.

#### **O sistema não pode acordar do modo de repouso ou de hibernação.**

- Remova as partes atualizadas (RAM, HDD, WLAN, BT) se elas foram instaladas depois da compra.
- Se não é o caso, tente Restaurar o Sistema MS para uma data anterior.
- Se o problema ainda persistir, tente restaurar seu sistema utilizando uma partição ou DVD de recuperação.

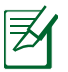

Você deve fazer uma cópia de segurança de todos os seus dados para uma outra localização, antes da recuperação.

• Se o problema ainda persistir, contate seu centro de serviço local e peça assistência a um engenheiro.

#### **A função de Atalho está desativada.**

Reinstale o driver "ATK0100" do driver CD ou descarregue-o do website ASUS.

#### **A câmera embutida não funciona corretamente.**

- Verifique o "Gerenciador de Dispositivo".
- Tente reinstalar o driver da webcam.
- Se o problema não for resolvido, atualize a BIOS para a última versão e tente novamente.
- Se o problema ainda persistir, contate seu centro de serviço local e peça assistência a um engenheiro.

### **Usando a bateria**

• Registre o PC Notebook para um ano de garantia através deste site:

#### **http://vip.asus.com/login.aspx**

• NÃO remova o pacote de bateria enquanto estiver utilizando o notebook com o adaptador AC para prevenir danos causados por perda de energia acidental. O pacote de bateria ASUS possui um circuito de proteção para prevenir sobrecarga e não danificar o pacote de bateria se é deixado no Notebook.

### **Não consigo LIGAR o notebook.**

- Verifique os cabos de energia.
- Verifique se a bateria está adequadamente alinhada com os entalhes e encaixada completamente no slot da bateria.
- Se o PC Notebook estiver conectado ao adaptador de energia, mas não carrega a BIOS (aparece como o logotipo da ASUS) ou o sistema operacional, o problema pode estar no disco rígido do PC Notebook. Contate o Centro de Serviço ASUS para obter assistência.
- Se o PC Notebook estiver conectado ao adaptador de energia e exibir a BIOS (aparece como o logotipo da ASUS), mas não carregar o sistema operacional, o problema pode estar no disco rígido do PC Notebook. Contate o Centro de Serviço ASUS para obter assistência.

#### **Por que o ventilador de resfriamento está sempre LIGADO e a temperatura está alta?**

• Certifique-se que o VENTILADOR funciona quando a temperatura da CPU está alta e verifique se há fluxo de ar do ventilador de ar principal.

- Feche alguns aplicativos em execução para diminuir a carga do sistema.
- Verifique se o seu sistema para vírus.
- Tente restaurar o sistema utilizando a partição de recuperação do sistema ou o DVD de recuperação.

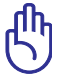

Você deve fazer uma cópia de segurança de todos os seus dados para uma outra localização, antes da recuperação.

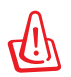

Instale um software antivírus para proteger o sistema contra vírus.

### **Quando ligo a energia, o meu PC Notebook exibe esta mensagem: "Open policy file error" (Erro de política de abertura de arquivo).**

Reinstale o utilitário "Power4 Gear" mais recente que você pode baixar do site da ASUS.

#### **Uma tela azul com texto branco aparece depois da reinicialização do sistema.**

- Remova a memória adicional. Se uma memória adicional foi instalada depois da compra, DESLIGUE, remova a memória adicional e LIGUE novamente para ver se o problema é devido à incompatibilidade da memória.
- Remova os softwares aplicativos. Se você instalou recentemente softwares aplicativos, eles podem não ser compatíveis com seu sistema. Tente exclui-los no Modo de Segurança do Windows.
- Verifique seu sistema por vírus.
- Atualize a BIOS para a última versão com WINFLASH no Windows ou AFLASH em modo DOS. Estes utilitários e arquivos BIOS podem ser descarregados do website ASUS.

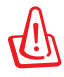

Certifique-se que seu notebook não perca energia durante o processo de flashing da BIOS.

• Tente restaurar o sistema utilizando a partição de recuperação do sistema ou o DVD de recuperação.

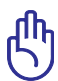

Você deve fazer backup de todos os seus dados para outro local antes de fazer o processo de recuperação.

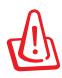

Instale um software antivírus para proteger o sistema contra vírus.

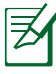

Certifique-se que você instalou os drives de "Atualização Intel INF" e "ATKACPI",antes para que os aparelhos de hardware sejam reconhecidos.

• Se o problema persistir, contacte o Centro de Serviço ASUS para obter assistência.

#### **Problema de software - BIOS**

Atualizando a BIOS.

- 1. Verifique o modelo exato do notebook e baixe o arquivo BIOS mais recente para o seu modelo do site da ASUS e salve-o em seu dispositivo de disco flash.
- 2. Conecte sue dispositivo de disco flash ao notebook e ligue o notebook.
- 3. Pelo programa de Configuração da BIOS, clique em **Advanced > Start Easy Flash (Avançado> Iniciar Easy Flash)**, em seguida, pressione [Enter].

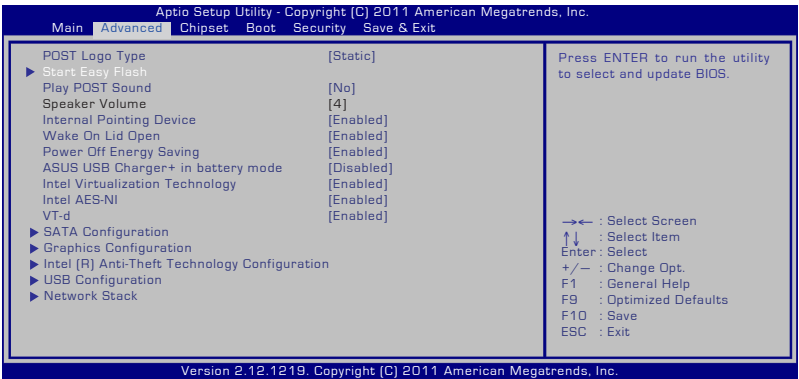

4. Localize o arquivo de BIOS mais recente e comece a atualizar a BIOS.

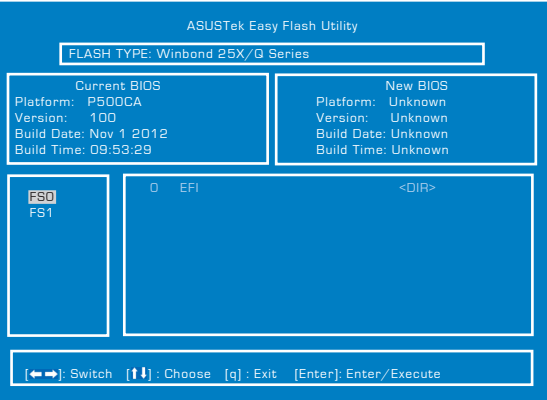

5. Após o processo de atualização da BIOS, clique em **Exit > Restore Defaults (Sair> Restaurar padrões)** para restaurar o sistema as suas configurações padrão.
## **Opções de recuperação para o seu PC Notebook**

Usar **Recovery Partition (Recuperação de Partição)** ou **DVD Recovery (DVD de recuperação)** (para modelos selecionados) permite que você reformatar seu disco rígido e restaurar o seu PC Notebook ASUS com as configurações originais de fábrica. Estas opções de recuperação também permitem que você reutilize as configurações padrão do seu PC Notebook para fazer novas alterações, conforme necessário.

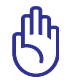

Faça backup de todos os seus dados antes de realizar a recuperação do sistema em seu PC Notebook.

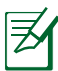

Você pode precisar reinstalar alguns aplicativos após o processo de recuperação ser concluído. Você também pode precisar comprar uma nova licença para reativar o software.

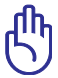

Não reinicie ou desligue o PC Notebook durante o processo de recuperação.

## **Usando a Recovery Partition (Recuperação de Partição)**

A Recovery Partition (Recuperação de Partição) é um espaço reservado no disco rígido do seu PC Notebook de onde você poderá restaurar o sistema operacional, drivers e utilitários para suas configurações originais de fábrica. Para usar esta opção:

- 1. Pressione [F9] durante a reinicialização.
- 2. No Gerenciador de Inicialização do Windows, o sistema carrega automaticamente os arquivos para a recuperação. Você também pode usar as teclas de setas para cima/para baixo para selecionar o **Windows 7** ou **Windows Setup [EMS Enabled] (Configuração do Windows [EMS Ativado])**, e, em seguida, pressione [Enter].
- 3. Leia a tela "Programa de Pré-Carregamento ASUS" e clique em **Next (Próximo)**.
- 4. Selecione uma das opções de partição a seguir:

#### **Recuperar Windows apenas para primeira partição.**

Esta opção irá apagar apenas a primeira partição, permitindo você manter outras partições e criar uma nova partição de sistema como drive "C".

#### **Recuperar Windows em todo HD.**

Esta opção irá apagar todas as partições de seu drive de disco rígido e cria uma nova partição do sistema como drive "C". **Recuperar Windows para o HD inteiro com 2 partições.**

Esta opção irá apagar todas as partições de seu disco rígido e cria duas novas partições "C" (40%) e "D" (60%).

5. Siga as instruções na tela para completar o processo de recuperação.

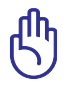

A Recovery Partition (Partição de Recuperação) é criada na fábrica e não pode ser restaurada se excluída. Leve o seu PC Notebook a um centro de serviço autorizado ASUS, se você tiver problemas com o processo de recuperação.

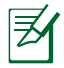

Por favor, visite www.asus.com para atualizar os drivers e utilitários.

## **Usando o DVD Recovery (DVD de recuperação) (nos modelos selecionados)**

#### **AI Recovery (Recuperação AI)**

A **AI Recovery (Recuperação AI)** é um processo de Recuperação de DVD que permite fazer backup de arquivos e criar automaticamente os discos de recuperação por seu PC Notebook.

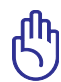

Não reinicie ou desligue o PC Notebook durante o processo de recuperação.

Para usar o AI Recovery Burner:

- 1. Clique no ícone **ASUS** na sua área de trabalho e selecione **Copiar e restaurar > AI Recovery Burner.**
- 2. Selecione das seguintes opções do AI Recovery:
	- **Copiar para DVD/BD.**

Se você escolher esta opção, insira um DVD/BD gravável em branco no drive óptico, em seguida, clique em **Backup.**

#### **Utilizando o DVD de Recuperação:**

- 1. Insira o DVD de Recuperação no drive ótico. O Notebook precisa estar LIGADO.
- 2. Reinicialize o Notebook e pressione <Esc> na reinicialização e selecione o drive óptico (pode estar mostrado como "CD/DVD"), utilizando o cursor para baixo e pressione <Enter> para reinicializar do DVD de Recuperação.
- 3. Selecione **OK** para começar a restaurar a imagem.
- 4. Selecione **OK** para confirmar a recuperação do sistema.

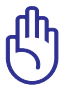

A restauração sobrescreverá seu disco rígido. Se certifique de fazer cópia de segurança de todos seus dados importantes antes da recuperação do sistema.

5. Siga as instruções na tela para completar o processo de recuperação.

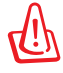

Não remova o disco de Recuperação (a não ser que seja instruído para isso) durante o processo de recuperação senão suas partições serão inutilizadas.

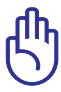

Se certifique de conectar o adaptador de energia ao seu Notebook PC ao executar a recuperação do sistema. A alimentação de energia instável pode causar falha da recuperação.

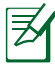

visite o site ASUS website at www.asus.com para dowloads de drivers e utilitarios.

## **Informação do Drive de DVD-ROM (em modelos selecionados)**

O drive de DVD-ROM permite visualizar e criar seus próprios CDs e DVDs. Você pode comprar um software para visualização de DVD opcional para ver os títulos de DVD.

#### **Informação de Reprodução Regional**

Reprodução de títulos de filmes de DVD envolve decodificação de vídeo MPEG2, áudio AC3 digital e criptografia de conteúdo protegido CSS. CSS (algumas vezes chamados de segurança de cópia) é o nome dado ao esquema de proteção de conteúdo adotado pela indústria de filmes para satisfazer a necessidade de proteção contra duplicação de conteúdo contra lei.

Apenas das regras de design impostas em licenças CSS serem muitas, uma regra que é mais relevante é a restrição de reprodução em conteúdo regionalizado. De forma para facilitar lançamento de filmes geograficamente, títulos de vídeos de DVD são lançados por regiões geográficas específicas, como

definidos nas "Definições de Região" abaixo. Leis de direitos autorais necessitam que todos os filmes DVD sejam limitados a uma região em particular (normalmente codificado para a região que é vendido). Enquanto o conteúdo do filme de DVD pode ser lançado em várias regiões, as regras de design CSS necessitam que qualquer sistema capaz de reproduzir conteúdos criptografados CSS devem apenas serem capazes de reproduzir uma região.

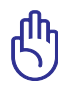

O ajuste de região pode ser alterado até cinco vezes utilizando o software de visualização, então pode apenas reproduzir filmes de DVD para a última região ajustada. Alterando o código da região depois irá precisar da reinicialização de fábrica, que não é coberta pela garantia. Se a reinicialização é desejada, os custos de envio e reinicialização serão de despesa do usuário.

#### **Definições de Região**

#### **Região 1**

Canadá, EUA, Territórios Americanos

#### **Região 2**

República Tcheca, Egito, Finlândia, França, Alemanha, Estados do Golfo, Hungria, Islândia, Irã, Iraque, Irlanda, Itália, Japão, Países Baixos, Noruega, Polônia, Portugal, Arábia Saudita, Escócia, África do Sul, Espanha, Suécia, Suíça, Síria, Turquia, Reino Unido, Grécia, Antiga República Iuguslava, Eslováquia

#### **Região 3**

Burma, Indonésia, Coréia do Sul, Malásia, Filipinas, Singapura, Taiwan, Tailândia, Vietnã

#### **Região 4**

Austrália, Caribe (exceto territórios americanos), América Central, Nova Zelândia, Ilhas Pacíficas, América do Sul

#### **Região 5**

CIS, Índia, Paquistão, Resto da África, Rússia, Coréia do Norte

#### **Região 6**

China

## **Informações do Drive de Blu-ray ROM (em modelos selecionados)**

O Drive de Blu-ray ROM permite visualizar vídeos em alta definição (HD) e outros formatos de arquivo de disco, tais como DVDs e CDs.

#### **Definições de Região Região A**

Países das Américas dp Norte, Central e do Sul, e seus territórios; Taiwan, Hong Kong, Macao, Japãoa, Coreia (Sul e Norte), países do Sudeste da Ásia e seus territórios.

#### **Região B**

Países da Europa, África e Sudeoes da Ásia e seus territórios; Áustralia e Nova Zelândia.

#### **Região C**

Países da Europa Central, Sul da Ásia, Europea Oriental e seus territórios; China e Mongólia.

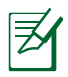

Consulte do website do Disco de Blu-ray em www.blu-raydisc. com/en/Technical/FAQs/Blu-rayDsicforVideo.html para mais detalhes.

## **Conformidade do modem interno**

O Notebook PC com modem interno está em conformidade com as normas da JATE (Japão), FCC (EUA, Canadá, Coréia e Taiwan) e CTR21. O modem interno foi aprovado de acordo com a decisão do Conselho 98/482/EC para a conexão de terminal simples paneuropeu à Rede de Telefonia Pública Comutada (RTPC). Contudo, devido às diferenças existentes entre as RTPCs individuais disponibilizadas em diferentes países, a aprovação por si mesma não oferece uma garantia incondicional de operação bem sucedida em todo e qualquer ponto de terminação da rede RTPC. No caso de haver problemas, deve-se contactar primeiro o fornecedor do equipamento.

#### **Visão Geral**

No dia 4 de agosto de 1998, a decisão do Conselho Europeu relativa à norma CTR 21 foi publicada do Diário Oficial da União Européia. A norma CTR 21 aplica-se a todo o equipamento terminal sem voz com discagem DTMF, cuja função é ser conectado a uma RTPC analógica.

Os requisitos da CTR 21 (Common Technical Regulation) em relação ao acessório para conexão às redes de telefonia pública comutada analógicas do equipamento terminal (excluindo o equipamento terminal que suporta o serviço telefônico com voz), no qual o endereçamento de rede, se fornecido, é realizado por meio de sinalização multifrequencial DTMF.

#### **Declaração de compatibilidade da rede**

Declaração a ser feita pelo fabricante ao Organismo Notificado e ao fornecedor: "Esta declaração indicará as redes com as quais o equipamento foi concebido a operar e quaisquer redes notificadas com as quais o equipamento pode apresentar dificuldades no trabalho em conjunto."

#### **Declaração de compatibilidade da rede**

Declaração a ser feita pelo fabricante para o usuário: "Esta declaração indicará as redes com as quais o equipamento foi concebido a operar e quaisquer redes notificadas com as quais o equipamento pode apresentar dificuldades no trabalho em conjunto. O fabricante também deverá agregar uma declaração para esclarecer onde a compatibilidade da rede é dependente das configurações de comutação física e por software. Deverá também aconselhar o usuário a entrar em contato com o fornecedor caso pretenda usar o equipamento em uma outra rede".

Até agora, o Organismo Notificado da CETECOM emitiu diversas aprovações pan-européias usando a CTR 21. Como resultado, surgiram os primeiros modems europeus que não necessitam de aprovação regulamentar em cada país europeu.

#### **Equipamento sem voz**

As secretárias eletrônicas e telefones com viva voz podem ser considerados, assim como os modems, máquinas de fax, discadores automáticos e sistemas de alarme. O equipamento no qual a qualidade da fala de ponta a ponta é controlada por normas (por exemplo, telefones e, em alguns países, os telefones sem fio também) está excluído.

#### **Esta tabela mostra os países atualmente em conformidade com o padrão CTR21.**

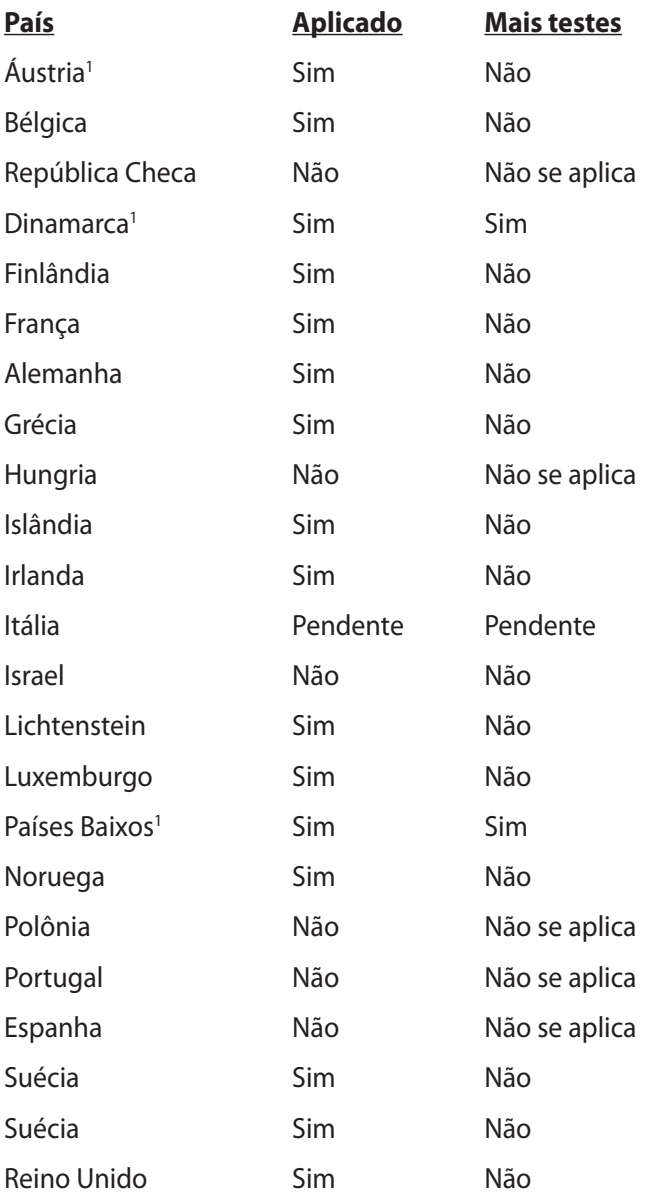

Estas informações foram copiadas do CETECOM e são fornecidas sem qualquer responsabilidade. Para atualizações desta tabela, você pode visitar http://www.cetecom.de/technologies/ctr\_21.html.

1 Os requisitos nacionais só se aplicam se o equipamento puder usar discagem por pulso (os fabricantes podem declarar no guia do usuário que o equipamento dá suporte somente à sinalização DTMF, o que tornaria SUPERFULO qualquer teste adicional).

Nos Países baixos, são exigidos testes adicionais de conexão serial e recursos de identificação de chamada.

## **Proclamações e declarações de segurança Declaração da Federal Communications Commission**

Este dispositivo está em conformidade com as normas da FCC, parte 15. O funcionamento está sujeito às duas condições seguintes:

- Este dispositivo não poderá causar interferências danosas.
- Este dispositivo esta exposto a interferencias externa, incluindo interferência que pode causar mau funcionamento no mesmo.

Este equipamento foi testado e considerado em conformidade com os limites para um dispositivo digital de classe B, de acordo com a Parte 15 das normas da Federal Communications Commission (FCC). Estes limites foram concebidos para proporcionar uma proteção razoável contra interferências perigosas em uma instalação residencial. Este equipamento gera, utiliza e pode irradiar energia de radiofrequência e, se não for instalado e usado de acordo com as instruções, pode gerar interferências perigosas nas comunicações de rádio. Contudo, não há qualquer garantia de que as interferências não venham a ocorrer em uma instalação em particular. Se este equipamento causar interferência danosa a recepções de rádio ou televisão, que podem ser definidas ao ligar e desligar o aparelho, o usuário é encorajado a tentar corrigir a interferência por meio de uma das seguintes medidas:

- Reorientar ou relocalizar a antena receptora.
- Aumentar a separação entre o equipamento e o receptor.
- Conectar o equipamento em uma tomada que está em um circuito diferente daquele em que o receptor está conectado.
- Consultar o distribuidor ou um técnico de rádio/TV experiente para obter ajuda.

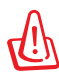

É obrigatório o uso de um cabo de alimentação do tipo blindado para atender aos limites de emissões da FCC e para evitar interferências na recepção de rádio e televisão próximos. É essencial usar apenas o cabo de alimentação fornecido. Use somente cabos blindados para conectar dispositivos de E/S a este equipamento. Prevenimos de que alterações ou modificações não aprovadas explicitamente pela parte responsável pela conformidade podem impedi-lo de operar o equipamento.

(Reimpresso do Código de Regulamentos Federais #47, parte 15.193, 1993. Washington DC: Gabinete do Registro Nacional, Administração dos Arquivos e Registros Nacionais, Gabinete de Impressão do Governo dos EUA)

## **Declaração da FCC de cuidados relativos à exposição à freqüência de rádio (FR)**

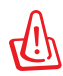

Quaisquer alterações ou modificações não aprovadas expressamente pela parte responsável para conformidade anularão a autoridade do usuário em operar este equipamento. "O fabricante declara que este dispositivo está limitado aos canais de 1 a 11 na frequência de 2,4GHz por firmware especificado controlado nos EUA."

Este equipamento está em conformidade com os limites de exposição de radiação definidos para um ambiente não-controlado. Para manter o consentimento com os requisitos de conformidade à exposição de RF da FCC, evite contato direto com a antena transmissora durante a transmissão. Os usuários finais devem seguir estas instruções de operação específicas para atender à conformidade de exposição à RF.

## **Declaração de conformidade (Diretiva R&TTE 1999/5/EC)**

Os seguintes itens foram concluídos e considerados relevantes e suficientes:

- Requisitos essenciais tal como constam no [Artigo 3]
- Requisitos de proteção em relação à saúde e à segurança tal como constam no [Artigo 3.1a]
- Testes de segurança elétrica de acordo com a norma [EM 60950]
- Requisitos de proteção em relação à compatibilidade eletromagnética tal como constam no [Artigo 3.1b]
- Testes de compatibilidade eletromagnética de acordo com as normas [EN 301 489-1] e [EN 301 489-17]
- Uso real do espectro de frequências de rádio como consta no [Artigo 3.2]
- Conjuntos de testes de rádio de acordo com a norma [EN 300 328-2]

## **Marca CE**  $\epsilon$

#### **Marca CE para dispositivos sem LAN/Bluetooth sem fio**

A versão fornecida deste dispositivo está em conformidade com os requisitos das diretrizes da CEE 2004/108/CE "Compatibilidade Eletromagnética" e 2006/95/CE "Diretriz de Baixa Tensão".

# CEO

#### **Marca CE para dispositivos com LAN/Bluetooth sem fio**

Este equipamento está em conformidade com os requisitos da Diretriz 1999/5/CE do Parlamento Europeu e a Comissão de 9 de março de 1999 que rege os Equipamentos de Rádio e de Telecomunicações e o reconhecimento mútuo de conformidade.

## **Declaração de exposição à radiação da IC para o Canadá**

Este equipamento está em conformidade com os limites de exposição de radiação definidos para um ambiente não-controlado. Para manter a aprovação com os requisitos de conformidade à exposição de RF da IC, evite contato direto com a antena transmissora durante a transmissão. Os usuários finais devem seguir estas instruções de operação específicas para atender à conformidade de exposição à RF.

A operação está sujeita às duas seguintes condições:

- Este dispositivo não deve causar interferência e
- Este dispositivo esta sujeito a interferência, inclusive as interferências que podem provocar um funcionamento indesejado do dispositivo.

Para prevenir a interferência de rádio ao serviço licenciado (isto é, sistemas co-canal de comunicação móvel via satélite), este dispositivo é destinado à operação em ambiente interno e longe de janelas de maneira a proprocionar a blindagem máxima. O equipamento (ou sua antena de transmissão) que é instalado em ambiente externo está sujeito a licenciamento.

## **Canal de operação sem fio para diferentes domínios**

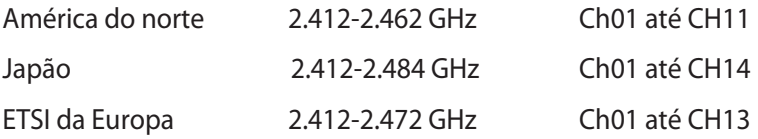

#### **Bandas de frequência sem fio restritas na França**

Algumas áreas da França têm uma banda de frequência restrita. Os piores casos são os de potência máxima autorizada para uso em ambiente interno. São eles:

- 10mW para toda a banda de 2,4 GHz (2400 MHz–2483,5 MHz)
- 100mW para as frequências entre 2446,5 MHz e 2483,5 MHz

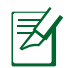

Os canais 10 até 13 inclusive operados na banda de 2446,6 MHz a 2483,5 MHz.

Há poucas possibilidades para o uso em ambiente externo: Em propriedades privadas ou em propriedades privadas de pessoas públicas, o uso está sujeito a um procedimento de autorização preliminar pelo Ministério da Defesa, com a potência máxima autorizada de 100mW na banda de 2446,5–2483,5 MHz. O uso em ambiente externo em propriedades públicas não é permitido.

Nas áreas listadas abaixo, para toda a banda de 2,4 GHz:

- Potência máxima autorizada para ambientes internos é de 100mW
- Potência máxima autorizada para ambientes externos é de 10mW

As áreas nas quais o uso da banda de 2400–2483,5 MHz é permitida com uma EIRP menor do que 100mW para uso em ambiente interno e menor do que 10mW para uso em ambiente externo:

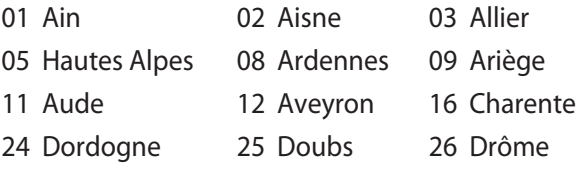

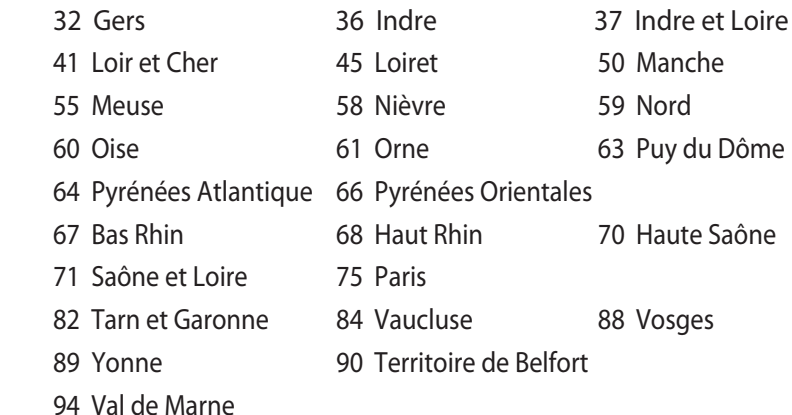

É provável que este requisito mude com o tempo, permitindo que você use placas de rede sem fio em mais áreas dentro da França. Verifique junto à ART para obter as informações mais recentes (http://www.arcep.fr)

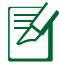

A sua placa WLAN transmite a uma potência menor do que 100mW, mas maior do que 10mW.

## **Avisos de segurança de UL**

Exigidos para o equipamento (telefone) de telecomunicações com cobertura UL 1459, destinado a ser conectado eletricamente a uma rede de telecomunicações que tenha uma tensão de operação em relação ao terra que não exceda o valor de pico de 200V, de 300V pico a pico e de 105V rms, e que seja instalada e usada em conformidade com o National Electrical Code (NFPA 70).

Ao usar o modem do Notebook PC, as precauções básicas de segurança devem ser seguidas para reduzir o risco de fogo, choque elétrico e lesões a pessoas, incluindo o seguinte:

- NÃO use o Notebook PC próximo à água (por exemplo: banheira, tigela de lavagem, pia de cozinha ou tanque de lavanderia, em um porão úmido ou próximo a uma piscina).
- NÃO use o Notebook PC durante uma tempestade elétrica. Há o risco remoto de choques elétricos resultantes de descargas elétricas (raios).
- NÃO opere o Notebook PC próximo a um vazamento de gás.

Exigido a UL 1642 cobrindo para baterias de lítio primárias (nãorecarregáveis) e secundárias (recarregáveis) para uso como fontes de energia elétrica em produtos. Estas baterias contêm lítio metálico, ou uma liga de lítio, ou um íon-lítio, e podem consistir de uma única célula eletroquímica ou em duas ou mais células ligadas em série, em paralelo ou ambos, que convertem energia química em energia elétrica através de uma reação química irreversível ou reversível.

- Não descarte o conjunto de bateria do Notebook PC no fogo, uma vez que ele pode explodir. Verifique os regulamentos locais para obter possíveis instruções especiais de descarte para reduzir os riscos de ferimentos a pessoas devido a incêndios ou explosões.
- Não use adaptadores de energia ou baterias de outros dispositivos para reduzir o risco de lesões a pessoas devido ao fogo ou explosão. Use apenas adaptadores de energia elétrica ou baterias certificados pela UL, fornecidos pelo fabricante ou por revendedores autorizados.

## **Requisito de segurança de energia**

Produtos com correntes elétricas nominais de até 6A e com peso superior a 3kg devem usar cabos de alimentação aprovados superiores ou iguais a: H05VV-F, 3G, 0.75mm2 ou H05VV-F, 2G,  $0.75$ mm<sup>2</sup>.

## **Avisos do sintonizador de TV**

Observação para o instalador do sistema de CATV - O sistema de distribuição de cabos deve ser aterrado de acordo com a ANSI/NFPA 70, o Código Elétrico Nacional (NEC), em especial com a Seção 820.93, Aterramento de Blindagens Externas Condutivas de um Cabo Coaxial – a instalação deve incluir a ligação da tela do cabo coaxial ao terra na entrada do prédio.

## **REACH Notice**

Em conformidade com o quadro de regulamentos REACH (Registro, Avaliação, Autorização e Restrição de Produtos Químicos), nós publicamos as substâncias químicas em nossos produtos no website da ASUS REACH em HYPERLINK "http://crs.asus.com/english/REACH.htm".

## **Precauções escandinavas relativas ao lítio (para baterias de íon-lítio)**

CAUTION! Danger of explosion if battery is incorrectly replaced. Replace only with the same or equivalent type recommended by the manufacturer. Dispose of used batteries according to the manufacturer's instructions. (English)

ATTENZIONE! Rischio di esplosione della batteria se sostituita in modo errato. Sostituire la batteria con un una di tipo uguale o equivalente consigliata dalla fabbrica. Non disperdere le batterie nell'ambiente. (Italian)

VORSICHT! Explosionsgefahr bei unsachgemäßen Austausch der Batterie. Ersatz nur durch denselben oder einem vom Hersteller empfohlenem ähnlichen Typ. Entsorgung gebrauchter Batterien nach Angaben des Herstellers. (German)

ADVARSELI! Lithiumbatteri - Eksplosionsfare ved fejlagtig håndtering. Udskiftning må kun ske med batteri af samme fabrikat og type. Levér det brugte batteri tilbage til leverandøren. (Danish)

VARNING! Explosionsfara vid felaktigt batteribyte. Använd samma batterityp eller en ekvivalent typ som rekommenderas av apparattillverkaren. Kassera använt batteri enligt fabrikantens instruktion. (Swedish)

VAROITUS! Paristo voi räjähtää, jos se on virheellisesti asennettu. Vaihda paristo ainoastaan laitevalmistajan sousittelemaan tyyppiin. Hävitä käytetty paristo valmistagan ohjeiden mukaisesti. (Finnish)

ATTENTION! Il y a danger d'explosion s'il y a remplacement incorrect de la batterie. Remplacer uniquement avec une batterie du mêre type ou d'un type équivalent recommandé par le constructeur. Mettre au rebut les batteries usagées conformément aux instructions du fabricant. (French)

ADVARSEL! Eksplosjonsfare ved feilaktig skifte av batteri. Benytt samme batteritype eller en tilsvarende type anbefalt av apparatfabrikanten. Brukte batterier kasseres i henhold til fabrikantens instruksjoner. (Norwegian)

標準品以外の使用は、危険の元になります。交換品を使用する場合、製造者 に指定されるものを使って下さい。製造者の指示に従って処理して下さい。 (Japanese)

ВНИМАНИЕ! При замене аккумулятора на аккумулятор иного типа возможно его возгорание. Утилизируйте аккумулятор в соответствии с инструкциями производителя. (Russian)

## **Informação de Segurança do Drive Ótico**

## **Informação de Segurança Laser**

#### **Alerta de Segurança do Drive de CD-ROM PRODUTO A LASER CLASSE 1**

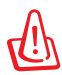

Para impedir exposição ao laser do drive óptico, não tente desmontar nem reparar o drive óptico por si mesmo. para sua segurança, contate um técnico profissional para assistência.

## **Etiqueta de advertência de serviço**

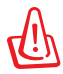

RADIAÇÃO DE LASER INVISÍVEL QUANDO ABERTO. NÃO VISUALIZE OU OLHE DIRETAMENTE PARA O FEIXE DE INSTRUMENTOS ÓTICOS.

## **Regulamentos CDRH**

O Centro para Aparelhos e Saúde Radiológica (CDRH) da Administração de Drogas e Alimentos dos EUA implementou regulamentos para produtos à laser no dia 2 de agosto de 1976. Estes regulamentos aplicados a produtos de laser fabricados desde 1 de agosto de 1976. O acordo é obrigatório para produtos em mercado nos Estados Unidos.

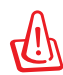

Utilização de controles, ajustes ou desempenho de procedimentos além daqueles especificados aqui ou no guia de instalação do produto a laser pode resultar em exposição à radiação perigosa.

## **Advertência para Produtos da Corporação Macrovision**

Este produto incorpora tecnologia de proteção à direitos autorais que é protegido por métodos de reclamações de certas patentes nos EUA e outros direitos de propriedades intelectuais pertencidos pela Macrovision Corporation e seus proprietários de direitos. A utilização dessa tecnologia de proteção à direitos autorais deve ser autorizada pela Macrovision Corporation e é intencionado para domésticos e outras utilizações de visualização apenas *a não ser autorizado pela Macrovision Corporation*. Engenharia reversa ou desmontagem são proibidos.

## **Aprovação CTR 21 (para Notebook PC com Modem incorporado)**

**Dinamarquês** *S*Udstyret er i henhold til Rådets beslutning 98/482/EF EU-godkendt til at blive opkoblet på de telefonnet i de forskellige lande giver godkendelsen dog ikke i sig selv ubetinget garanti for, at udstyret kan fungere korrekt på samtlige nettermineringspunkter på de offentlige telefonnet.

I tilfælde af problemer bør De i første omgang henvende Dem til leverandøren af udstyret.«

"Dit apparaat is goedgekeurd volgens Beschikking 98/482/EG van de Raad voor de pan-Europese **Alemão** aansluiting van enkelvoudige eindapparatuur op het openbare geschakelde telefoonnetwerk (PSTN). Gezien de verschillen tussen de individuele PSTN's in de verschillende landen, biedt deze goedkeuring op zichzelf geen onvoorwaardelijke garantie voor een succesvolle werking op elk PSTN-netwerkaansluitpunt

Neem bij problemen in eerste instantie contact op met de leverancier van het apparaat.".

'The equipment has been approved in accordance with Council Decision 98/482/EC for pan-European **Inglês** single terminal connection to the public switched telephone network (PSTN). However, due to differences between the individual PSTNs provided in different countries, the approval does not, of itself, give an unconditional assurance of successful operation on every PSTN network termination point

In the event of problems, you should contact your equipment supplier in the first instance.'

**Finlandês** "Tämä laite on hyväksytty neuvoston päätöksen 98/482/EY mukaisesti liitettäväksi yksittäisenä laitteena yleiseen kytkentäiseen puhelinverkkoon (PSTN) EU:n jäsenvaltioissa. Eri maiden yleisten kytkentäisten puhelinverkkojen välillä on kuitenkin eroja, joten hyväksyntä ei sellaisenaan takaa häiriötöntä toimintaa kaikkien yleisten kytkentäisten puhelinverkkojen liityntäpisteissä.

Ongelmien ilmetessä ottakaa viipymättä yhteyttä laitteen toimittajaan."

«Cet équipement a reçu l'agrément, conformément à la décision 98/482/CE du Conseil, concernant la **Francês** connexion paneuropéenne de terminal unique aux réseaux téléphoniques publics commutés (RTPC). Toutefois, comme il existe des différences d'un pays à l'autre entre les RTPC, l'agrément en soi ne constitue pas une garantie absolue de fonctionnement optimal à chaque point de terminaison du réseau RTPC

En cas de problème, vous devez contacter en premier lieu votre fournisseur.»

"Dieses Gerät wurde gemäß der Entscheidung 98/482/EG des Rates europaweit zur Anschaltung als **Alemão** einzelne Endeinrichtung an das öffentliche Fernsprechnetz zugelassen. Aufgrund der zwischen den öffentlichen Fernsprechnetzen verschiedener Staaten bestehenden Unterschiede stellt diese Zulassung an sich jedoch keine unbedingte Gewähr für einen erfolgreichen Betrieb des Geräts an jedem Netzabschlußpunkt dar

Falls beim Betrieb Probleme auftreten, sollten Sie sich zunächst an ihren Fachhändler wenden."

«Ο εξοπλισμός έχει εγκριθεί για πανευρωπαϊκή σύνδεση μεμονωμέου τερματικού με το δημόσιο **Grego** τηλεφωνικό δίκτυο μεταγωγής (PSTN), σύμφωνα με την απόφαση 98/482/ΕΚ του Συμβουλίου ωστόσο, επειδή υπάρχουν διαφορές μεταξύ των επιμέρους PSTN που παρέχονται σε διάφορες χώρες, η έγκριση δεν παρέχει αφ' εαυτής ανεπιφύλακτη εξασφάλιση επιτυχούς λειτουργίας σε κάθε σημείο απόληξης του<br>δικτύου PSTN.

> Εάν ανακύψουν προβλήματα, θα πρέπει κατ' αργάς να απευθύνεστε στον προμηθευτή του εξοπλισμού  $\sigma$ aces

**Italiano** «La presente apparecchiatura terminale è stata approvata in conformità della decisione 98/482/CE del Consiglio per la connessione paneuropea come terminale singolo ad una rete analogica PSTN. A causa delle differenze tra le reti dei differenti paesi, l'approvazione non garantisce però di per sé il funzionamento corretto in tutti i punti di terminazione di rete PSTN.

In caso di problemi contattare in primo luogo il fornitore del prodotto.»

«Este equipamento foi aprovado para ligação pan-europeia de um único terminal à rede telefónica **Português**pública comutada (RTPC) nos termos da Decisão 98/482/CE. No entanto, devido às diferenças existentes entre as RTPC dos diversos países, a aprovação não garante incondicionalmente, por si só, um funcionamento correcto em todos os pontos terminais da rede da RTPC.

> Em caso de problemas, deve entrar-se em contacto, em primeiro lugar, com o fornecedor do equipamento.

#### «Este equipo ha sido homologado de conformidad con la Decisión 98/482/CE del Consejo para la conexión paneuropea de un terminal simple a la red telefónica pública conmutada (RTPC). No obstante, a la vista de las diferenci **Espanhol** En caso de surgir algún problema, procede ponerse en contacto en primer lugar con el proveedor del equipo.». **Sueco**

"Utrustningen har godkänts i enlighet med rådets beslut 98/482/EG för alleuropeisk anslutning som enskild terminal till det allmänt tillgängliga kopplade telenätet (PSTN). På grund av de skillnader som finns mellan telenä

Om problem uppstår bör ni i första hand kontakta leverantören av utrustningen."

## **Etiqueta Ecológica da União Européia**

Este Notebook PC recebeu a etiqueta da EU Flower, o que significa que este produto tem as seguintes características:

- 1. Consumo de energia reduzido durante o uso e modos de espera
- 2. Uso limitado de metais pesados tóxicos.
- 3. Uso limitado de substâncias prejudiciais ao meio ambiente e à saúde.
- 4. Redução do uso de recursos naturais por meio do encorajamento da reciclagem.
- 5. Projetado para atualizações fáceis e vida útil prolongada oferecendo peças sobressalentes compatíveis tais como baterias, fonte de energia, teclado, memória, e se disponível o drive de CD ou drive de DVD.
- 6. Resíduos sólidos reduzidos por meio da política de take-back (retorno).

Para mais informações sobre a etiqueta EU Flower, visite a home page da Etiqueta Eco da União Européia: http://www.ecolabel.eu.

## **Produto em conformidade com ENERGY STAR**

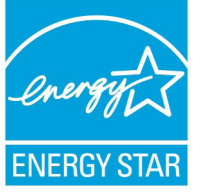

ENERGY STAR é um programa conjunto da Agência de Proteção Ambiental dos EUA e do Departamento de Energia dos EUA nos ajudando a economizar dinheiro e a proteger o meio ambiente através de produtos e práticas eficientes.

Todos os produtos ASUS com a logomarca ENERGY STAR estão em conformidade com o padrão ENERGY STAR, e o recurso de gestão de energia está habilitado como padrão. O monitor e o computador são automaticamente definidos para hibernar após 15 e 30 minutos de inatividade do usuário. Para despertar seu computador, clique com o mouse ou pressione qualquer tecla no teclado.

Por favor, visite http://www.energy.gov/powermanagement para informações detalhadas sobre a gestão de energia e seus ao meio ambiente. Além disso, por favor nos visite em http://www.energystar.gov para informações detalhadas sobre o programa conjunto ENERGY STAR.

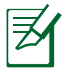

Energy Star NÃO é suportada em produtos baseados em Freedos e Linux.

## **Regulamento de Conformidade e Declaração Ambiental Global**

A ASUS segue o conceito de design verde para projetar e fabricar nossos produtos e se certifica que cada estágio da vida útil do produto ASUS esteja alinhado com regulamentos ambientais globais. Além disso, a ASUS revela informações relevantes com base nos requerimentos regulatórios.

Favor consultar http://csr.asus.com/english/Compliance.htm para informações com base nos requerimentos ASUS em conformidade com:

**Declarações de Material JIS-C-0950 do Japão REACH SVHC UE RoHS Coréia Leis de Energia da Suíça**

## **Reciclagem ASUS /Serviços de Coleta**

Os programas de reciclagem e coleta ASUS vêm de nosso compromisso com os mais altos padrões para proteger nosso meio ambiente. Acreditamos em oferecer soluções para você poder recicla com responsabilidade nossos produtos, baterias, outros componentes bem como materiais de embalagem. Por favor, visite http://csr.asus.com/english/Takeback.htm para informações detalhadas de reciclagem em diferentes regiões.

## **Prevenção contra Perda de Audição**

Para prevenir possível danos à audição, não escute níveis de volume altos por longos períodos.

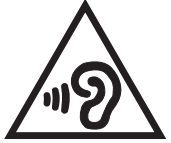

## **Aviso de Revestimento**

IMPORTANTE! Para fornecer isolamento elétrico e manter a segurança elétrica, um revestimento é aplicado para o gabinete do PC Notebook exceto no lado onde as portas IO estão localizadas.

## **Informações de direitos autorais**

Nenhuma parte deste manual, incluindo os produtos e software aqui descritos, pode ser reproduzida, transmitida, transcrita, armazena em um sistema de recuperação, ou traduzido em qualquer idioma, em qualquer forma ou por quaisquer meios, exceto a documentação mantida pelo comprador por razões de cópia de reserva, sem a permissão expressa por escrito da ASUSTeK COMPUTER INC. ("ASUS").

A ASUS FORNECE ESTE MANUAL "COMO ESTÁ" SEM GARANTIA DE QUALQUER NATUREZA, SEJA EXPRESSA OU IMPLÍCITA, INCLUINDO MAS NÃO LIMITADA ÀS GARANTIAS OU CONDIÇÕES IMPLÍCITAS DE COMERCIALIZAÇÃO OU ADEQUAÇÃO A UM PROPÓSITO EM PARTICULAR. SOB NENHUMA CIRCUNSTÂNCIA A ASUS, SEUS DIRETORES, EXECUTIVOS, FUNCIONÁRIOS OU AGENTES SERÁ(ÃO) RESPONSÁVEIS POR QUAISQUER DANOS INDIRETOS, ESPECIAIS, INCIDENTAIS OU CONSEQUENCIAIS (INCLUINDO OS DANOS POR LUCROS CESSANTES, PERDA DE NEGÓCIO, PERDA DE USO OU DADOS, INTERRUPÇÃO DO NEGÓCIO E SEMELHANTES), MESMO QUE A ASUS TENHA SIDO AVISADA DA POSSIBILIDADE DE TAIS DANOS DECORRENTES DE QUALQUER DEFEITO OU ERRO NESTE MANUAL OU PRODUTO.

Produtos e nomes corporativos apresentados neste manual podem ser ou não marcas comerciais registradas ou direitos autorais de suas respectivas empresas, e são usados somente para identificação ou explicação e para benefício do proprietário, sem a intenção de infringir.

AS ESPECIFICAÇÕES E INFORMAÇÕES CONTIDAS NESTE MANUAL SÃO FORNECIDAS SOMENTE PARA USO INFORMATIVO E ESTÃO SUJEITAS A ALTERAÇÕES A QUALQUER MOMENTO SEM AVISO, E NÃO DEVEM SER INTERPRETADAS COMO UM COMPROMISSO DA ASUS. A ASUS NÃO ASSUME QUALQUER RESPONSABILIDADE OU IMPUTABILIDADE POR QUAISQUER ERROS OU IMPERFEIÇÕES QUE POSSAM SER MOSTRADAS NESTE MANUAL, INCLUINDO OS PRODUTOS E SOFTWARE AQUI DESCRITOS.

#### **Copyright © 2013 ASUSTeK COMPUTER INC. Todos os direitos reservados.**

## **Isenção de responsabilidade**

Podem surgir circunstâncias nas quais, em função de uma por parte da ASUS ou outra imputabilidade, você ter direito a ressarcimento de danos pela ASUS. Em cada ocorrência semelhante, apesar da base na qual você tem direito a exigir indenização da ASUS, a ASUS é responsável por não mais do que danos por lesões corporais (inclusive morte) e danos à propriedade e à propriedade pessoal tangível; ou quaisquer outros danos reais e diretos resultantes da omissão ou falha no desempenho de obrigações legais sob esta Declaração de Garantia, até o preço de cada produto listado em contrato.

A ASUS somente será responsável por ou o indenizará por perdas, danos ou ações com base em contrato, ilícito civil ou violação sob esta Declaração de Garantia.

Este limite também se aplica aos fornecedores da ASUS e seu revendedor. Isto é o máximo pelo qual a ASUS, seus fornecedores e seu revendedor são coletivamente responsáveis.

SOB NENHUMA CIRCUNSTÂNCIA A ASUS É RESPONSÁVEL POR QUALQUER DOS SEGUINTES: (1) AÇÕES DE TERCEIROS CONTRA VOCÊ POR DANOS; (2) PERDA DE, OU DANOS A, SEUS REGISTROS OU DADOS; OU (3) DANOS ESPECIAIS, INCIDENTAIS OU INDIRETOS OU POR QUAISQUER DANOS ECONÔMICOS CONSEQUENCIAIS (INCLUSIVE LUCROS CESSANTES OU DE ECONOMIA), MESMO QUE A ASUS, SEUS FORNECEDORES OU SEU REVENDEDOR TENHAM CIÊNCIA DE SUA POSSIBILIDADE.

## **Serviço e suporte**

Visite o nosso site multilingue na Web em **http://support.asus.com**